## Inspiron 17 5000 Series Vlasnički priručnik

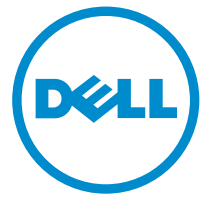

Model računala: Inspiron 17–5748 Regulativni model: P26E Regulativna vrsta: P26E001

## Napomene, mjere opreza i upozorenja

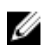

NAPOMENA: NAPOMENA ukazuje na važne informacije koje pomažu da se svojim računalom koristite na najbolji mogući način.

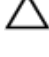

OPREZ: MJERA OPREZA označava moguće oštećenje hardvera ili gubitak podataka i otkriva kako izbjeći te probleme.

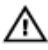

UPOZORENJE: UPOZORENJE ukazuje na moguće oštećenje imovine, tjelesne povrede ili smrt.

Autorsko pravo **©** 2014 Dell Inc. Sva prava pridržana. Ovaj proizvod zaštićen je američkim i medunarodnim zakonom o autorskom pravu i intelektualnom vlasništvu. Dell™ i logotip Dell u zaštitni znakovi tvrtke Dell Inc. u Sjedinjenim Američkim Državama i/ili drugim sudskim nadležnostima. Svi ostali znakovi i nazivi koji su navedeni ovdje mogu predstavljati zaštićene znakove odgovarajućih tvrtki.

2014 - 04

Rev. A00

# Sadržaj

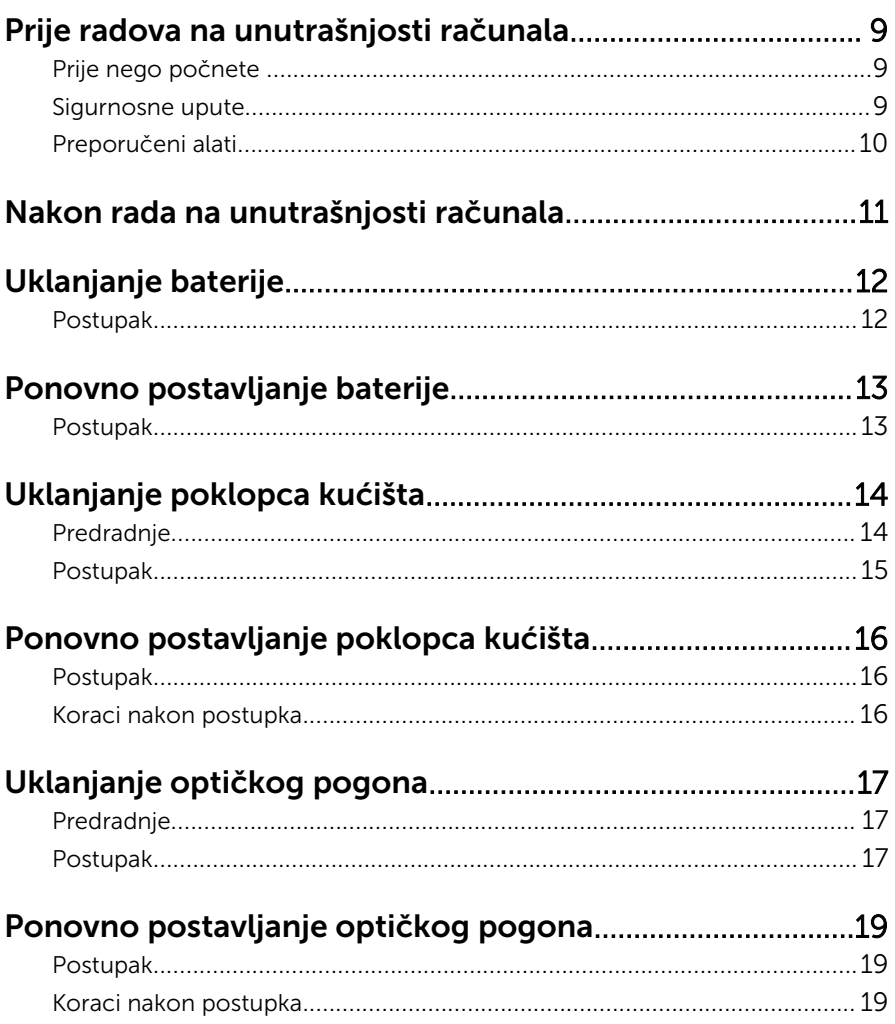

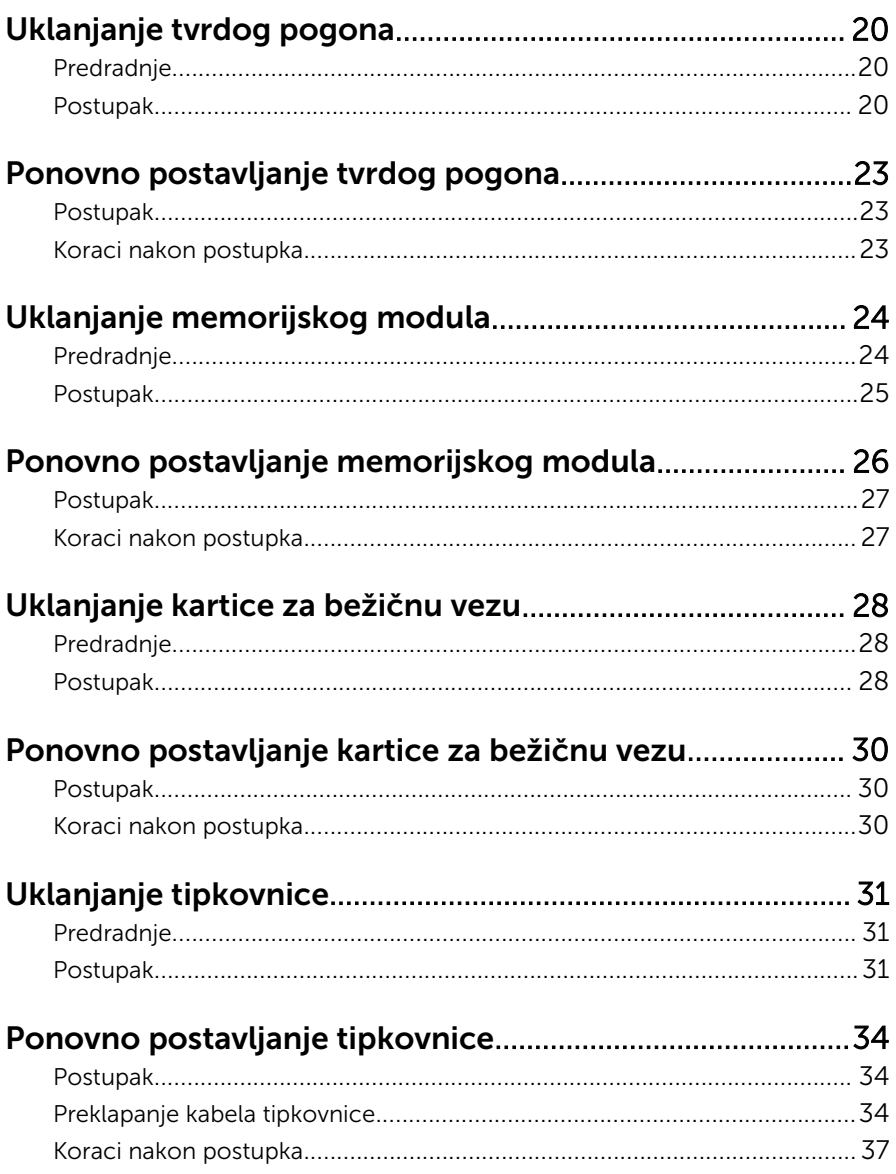

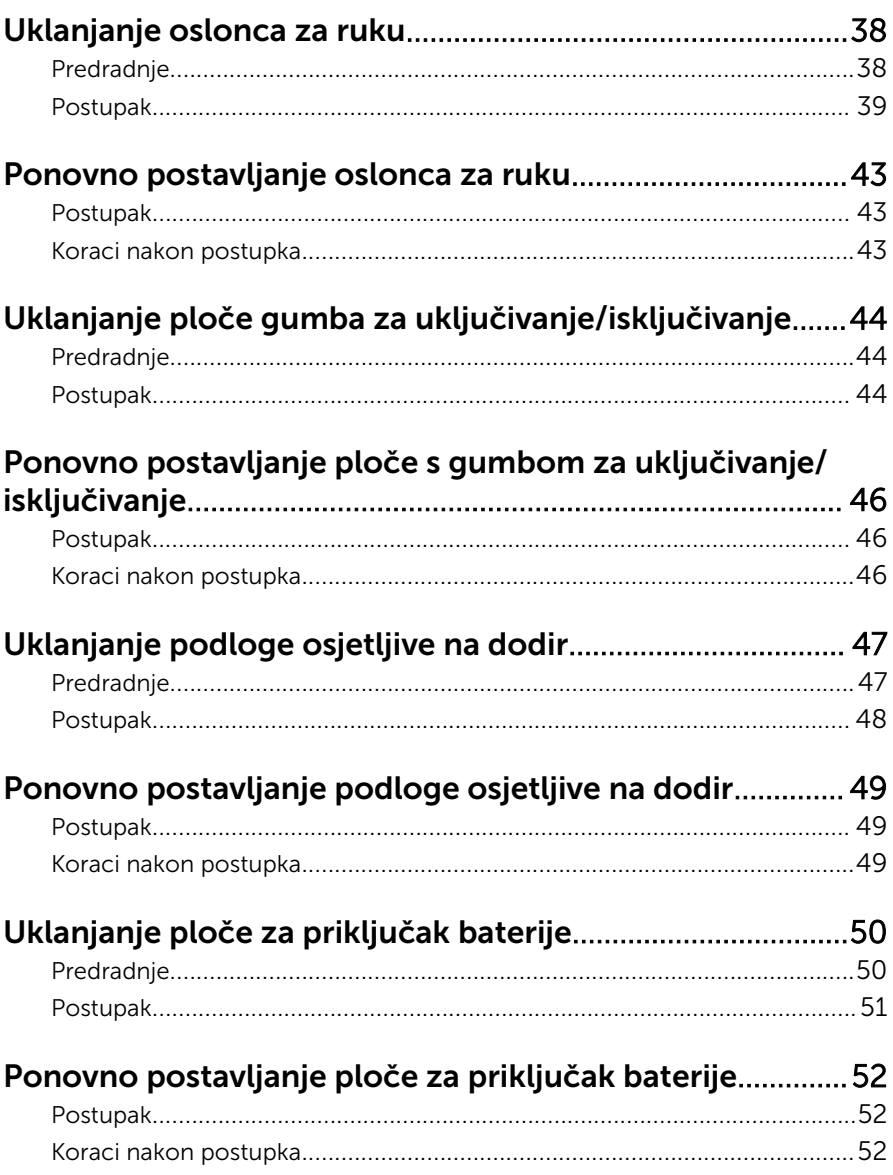

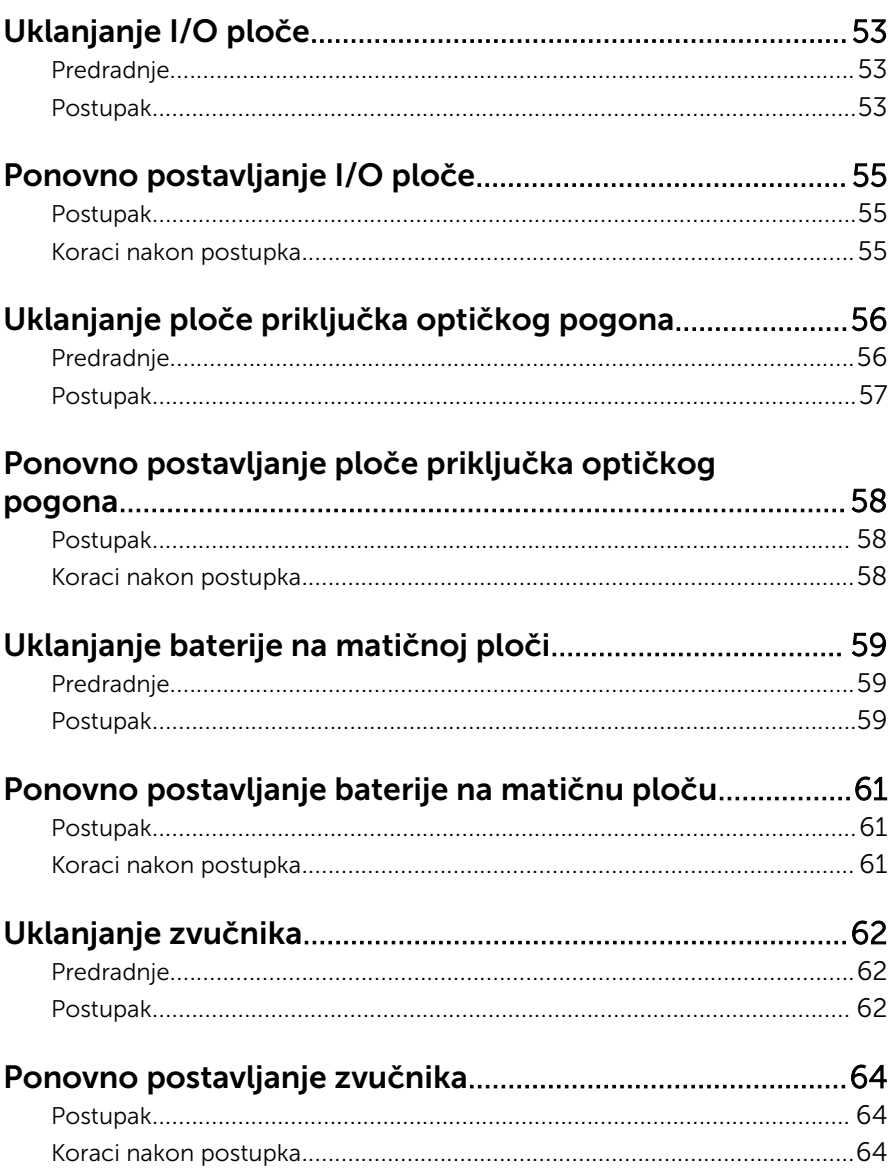

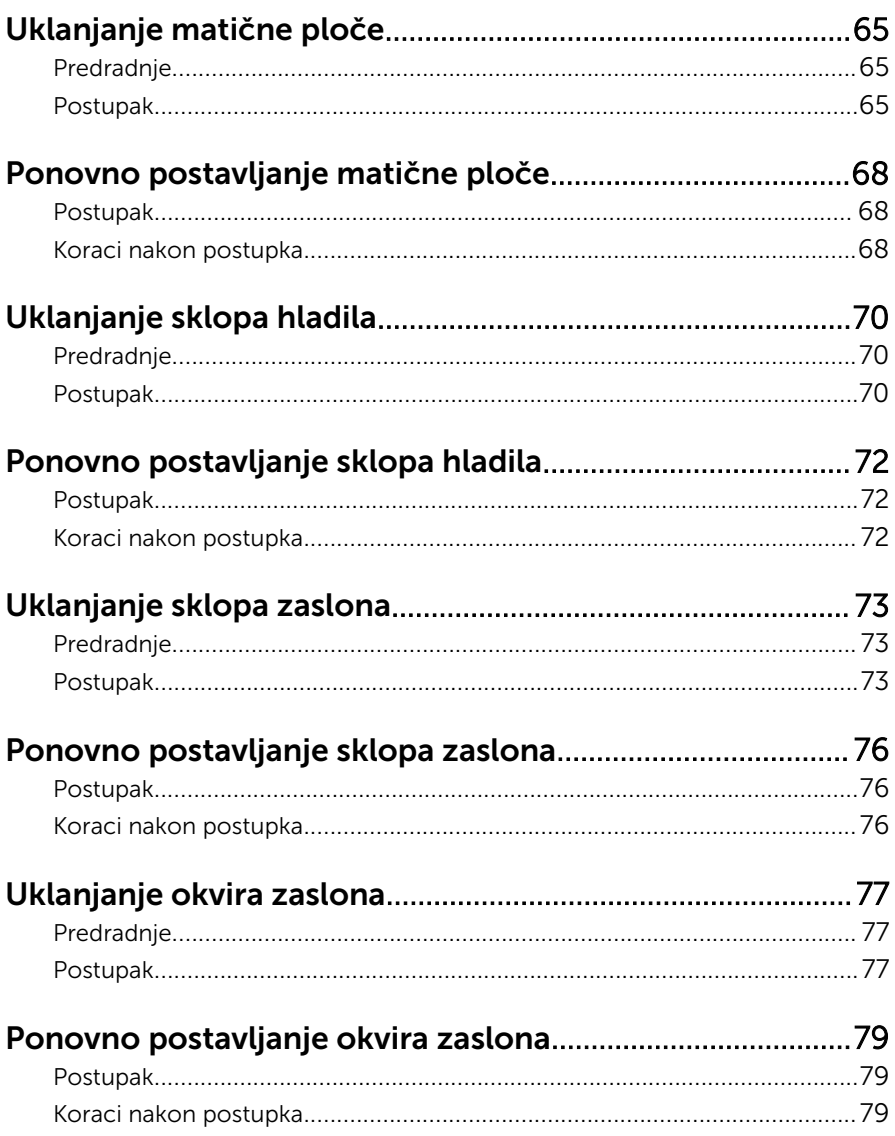

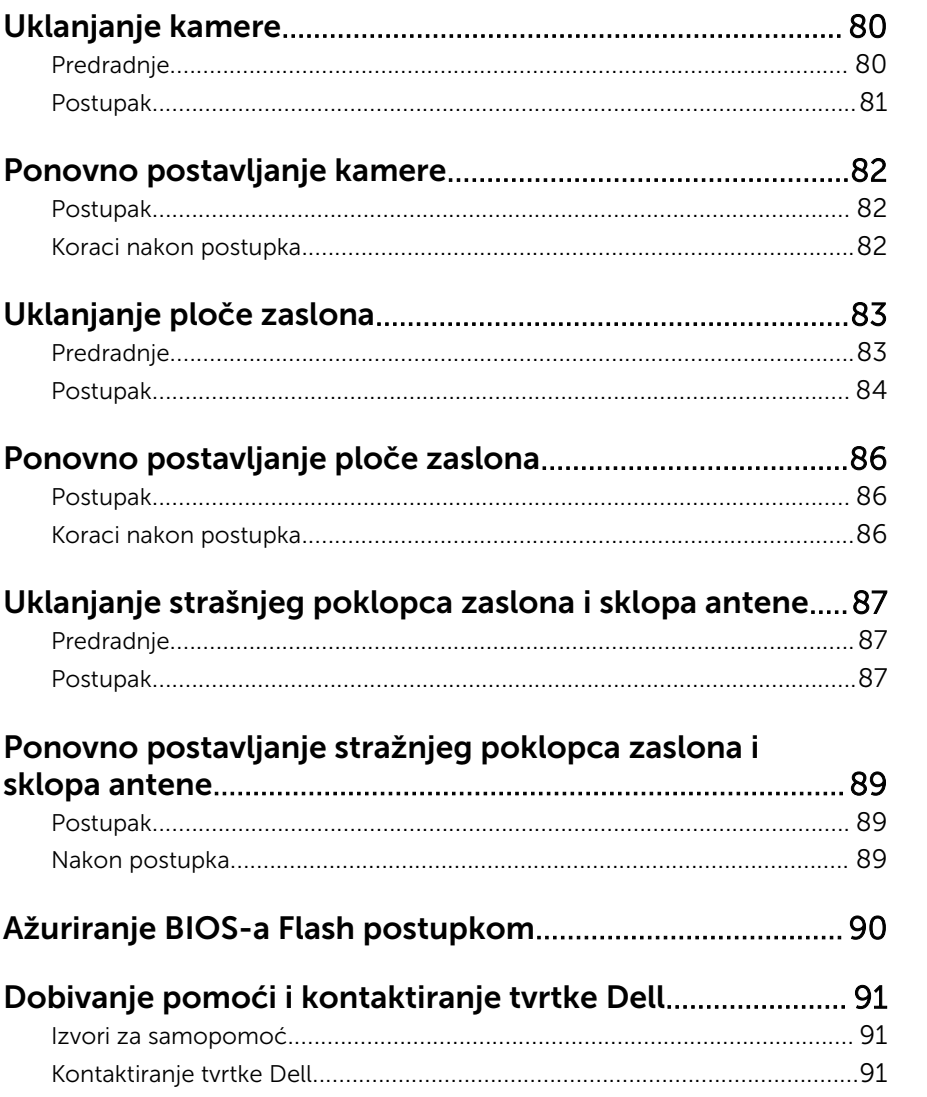

## <span id="page-8-0"></span>Prije radova na unutrašnjosti računala

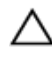

OPREZ: Za izbjegavanje oštećivanja komponenti i kartica, rukujte s njima tako da ih držite za rubove izbjegavajući dodirivati pinove i kontakte.

#### Prije nego počnete

- 1 Spremite i zatvorite sve otvorene datoteke i zatvorite sve otvorene programe.
- 2 Isključite vaše računalo.
	- Windows 8: Pomaknite pokazivač miša u gornji desni ili donji desni kut zaslona kako biste otvorili bočnu padajuću traku i potom kliknite ili dotaknite Postavke → Napajanje → Isključi.

– Windows 7: Kliknite ili dotaknite Start → Isključi .

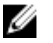

NAPOMENA: Ako koristite drugačiji operativni sustav, pogledajte dokumentaciju operativnog sustava za upute o isključivanju.

- 3 Odspojite računalo i sve priključene uređaje iz svih električnih izvora napajanja.
- 4 Odspojite sve kabele poput telefonskih kabela, mrežnih kabela itd., iz vašeg računala.
- 5 Odspojite sve priključene i periferne uređaje, poput tipkovnice, miša, monitora itd., iz vašeg računala.
- 6 Uklonite sve medijske kartice i optički pogon iz računala, ako postoji.

#### Sigurnosne upute

Kako biste zaštitili vaše računalo od mogućih oštećenja i zbog vaše osobne zaštite, pridržavajte se slijedećih sigurnosnih uputa.

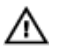

UPOZORENJE: Prije rada na unutrašnjosti računala pročitajte sigurnosne upute koje ste dobili s računalom. Dodatne sigurnosne informacije potražite na početnoj stranici za sukladnost sa zakonskim odredbama na dell.com/regulatory\_compliance.

<span id="page-9-0"></span>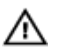

UPOZORENJE: Odspojite sve izvore napajanja prije otvaranja pokrova računala i ploča. Nakon što ste dovršili radove unutar računala, ponovno postavite sve pokrove, ploče i vijke prije priključivanja na izvor napajanja.

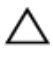

OPREZ: Za izbjegavanje oštećenja računala, osigurajte da je radna površina ravna i čista.

OPREZ: Za izbjegavanje oštećivanja komponenti i kartica, rukujte s njima tako da ih držite za rubove izbjegavajući dodirivati pinove i kontakte.

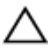

OPREZ: Samo kvalificirani servisni tehničar je ovlašten za uklanjanje pokrova računala i pristup bilo kojim komponentama unutar računala. Pogledajte sigurnosne upute za cjelovite informacije o sigurnosnim mjerama predostrožnosti, radovima unutar računala i zaštiti od elektrostatičkog pražnjenja.

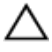

OPREZ: Prije nego što dotaknete bilo koji dio u unutrašnjosti svog računala, uzemljite se dodirivanjem neobojene metalne površine, poput metalnog dijela na poleđini računala. Dok radite, povremeno dotaknite neobojanu metalnu površinu kako bi ispraznili statički elektricitet koji bi mogao oštetiti unutarnje komponente.

OPREZ: Kada isključujete kabel, povlačite ga za utikač ili za jezičak za povlačenje, a ne za sam kabel. Neki kabeli imaju priključke s jezičcima za zaključavanje ili prstnim vijcima koje morate isključiti prije isključivanja kabela. Kada isključujete kabele, držite ih ravnomjerno kako biste izbjegli savijanje bilo kojih pinova. Kada priključujete kabele, provjerite jesu li priključci i ulazi točno orijentirani i poravnati.

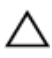

OPREZ: Za iskopčavanje mrežnog kabela, najprije iskopčajte kabel iz svog računala i potom iskopčajte kabel iz mrežnog uređaja.

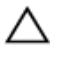

OPREZ: Pritisnite i izbacite sve instalirane kartice iz čitača medijskih kartica.

#### Preporučeni alati

Za izvršavanje postupaka iz ovog dokumenta možda će vam trebati slijedeći alati:

- križni odvijač
- plastično šilo

### <span id="page-10-0"></span>Nakon rada na unutrašnjosti računala

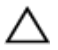

#### OPREZ: Ostavljanje dijelova ili vijaka unutar računala može ozbiljno oštetiti računalo.

- 1 Ponovno postavite sve vijke i provjerite da nema zaostalih vijaka unutar računala.
- 2 Priključite sve vanjske uređaje, periferne, i kabele uklonjene prije rada na računalu.
- 3 Ponovno postavite sve medijske kartice, diskove i sve druge dijelova koje ste uklonili prije rada na računalu.
- 4 Priključite svoje računalo i sve priključene uređaje na njihove izvore električnog napajanja.
- 5 Uključite računalo.

## <span id="page-11-0"></span>Uklanjanje baterije

UPOZORENJE: Prije rada na unutrašnjosti računala pročitajte sigurnosne upute koje ste dobili s računalom i slijedite korake u [Prije](#page-8-0) [rada na unutrašnjosti računala.](#page-8-0) Nakon rada na računalu, slijedite upute u [Nakon rada unutar računala.](#page-10-0) Dodatne sigurnosne informacije potražite na početnoj stranici za sukladnost sa zakonskim odredbama na dell.com/regulatory\_compliance.

#### Postupak

- 1 Zatvorite zaslon i okrenite računalo.
- 2 Pomaknite jezičke baterije u otvoreni položaj.

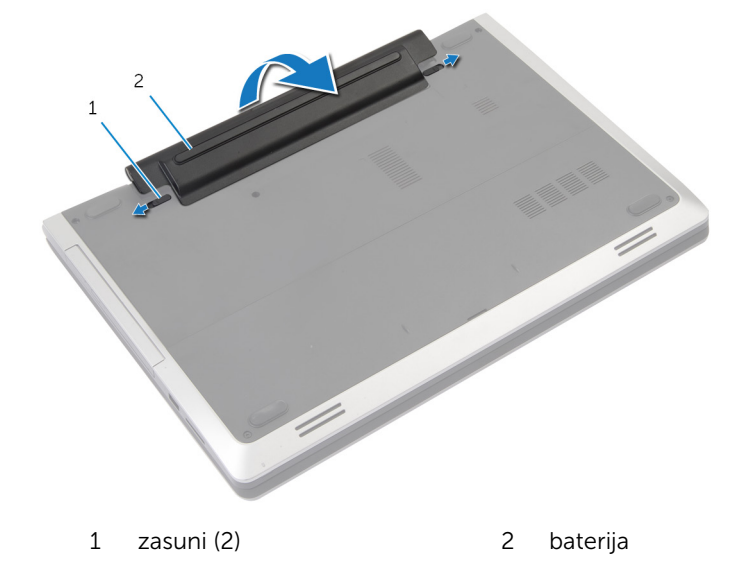

- **3** Izdignite bateriju iz pretinca baterije.
- 4 Okrenite računalo i do kraja otvorite zaslon.
- 5 Pritisnite i držite gumb za uključivanje za 5 sekunda kako biste uzemljili matičnu ploču.

## <span id="page-12-0"></span>Ponovno postavljanje baterije

UPOZORENJE: Prije rada na unutrašnjosti računala pročitajte ∧ sigurnosne upute koje ste dobili s računalom i slijedite korake u [Prije](#page-8-0) [rada na unutrašnjosti računala.](#page-8-0) Nakon rada na računalu, slijedite upute u [Nakon rada unutar računala.](#page-10-0) Dodatne sigurnosne informacije potražite na početnoj stranici za sukladnost sa zakonskim odredbama na dell.com/regulatory\_compliance.

#### Postupak

- 1 Poravnajte jezičke na bateriji s utorima u odjeljku za bateriju.
- 2 Umetnite bateriju na mjesto.

## <span id="page-13-0"></span>Uklanjanje poklopca kućišta

UPOZORENJE: Prije rada na unutrašnjosti računala pročitajte  $\wedge$ sigurnosne upute koje ste dobili s računalom i slijedite korake u [Prije](#page-8-0) [rada na unutrašnjosti računala.](#page-8-0) Nakon rada na računalu, slijedite upute u [Nakon rada unutar računala.](#page-10-0) Dodatne sigurnosne informacije potražite na početnoj stranici za sukladnost sa zakonskim odredbama na dell.com/regulatory\_compliance.

#### Predradnje

Uklonite [bateriju](#page-11-0).

### <span id="page-14-0"></span>Postupak

Uklonite vijke koji pričvršćuju poklopac kućišta na kućište računala.

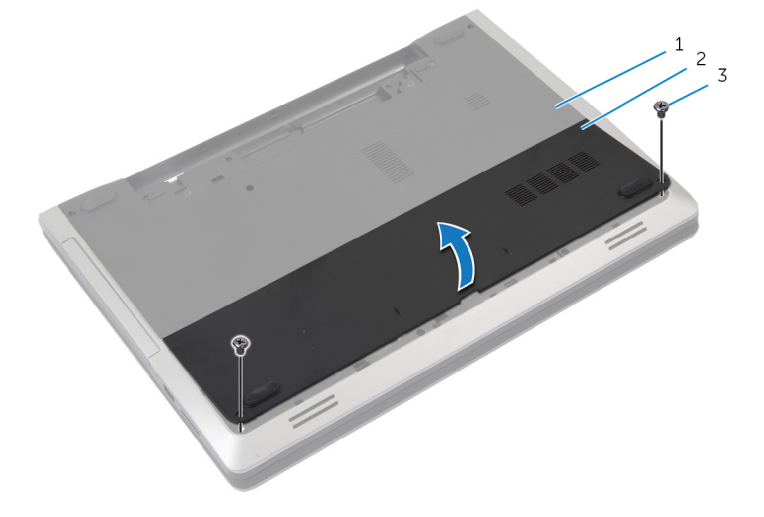

- 
- kućište računala 2 poklopac kućišta
- vijci (2)
- Pomoću prstiju, izdignite poklopac kućišta i podignite kućište računala.

## <span id="page-15-0"></span>Ponovno postavljanje poklopca kućišta

UPOZORENJE: Prije rada na unutrašnjosti računala pročitajte ∧ sigurnosne upute koje ste dobili s računalom i slijedite korake u [Prije](#page-8-0) [rada na unutrašnjosti računala.](#page-8-0) Nakon rada na računalu, slijedite upute u [Nakon rada unutar računala.](#page-10-0) Dodatne sigurnosne informacije potražite na početnoj stranici za sukladnost sa zakonskim odredbama na dell.com/regulatory\_compliance.

#### Postupak

- 1 Pomaknite jezičke na poklopcu kućišta u utore na kućištu računala i umetnite poklopac kućišta na mjesto.
- 2 Ponovno postavite vijke koji pričvršćuju poklopac kućišta na kućište računala.

#### Koraci nakon postupka

Ponovno postavite [bateriju.](#page-12-0)

## <span id="page-16-0"></span>Uklanjanje optičkog pogona

UPOZORENJE: Prije rada na unutrašnjosti računala pročitajte sigurnosne upute koje ste dobili s računalom i slijedite korake u [Prije](#page-8-0) [rada na unutrašnjosti računala.](#page-8-0) Nakon rada na računalu, slijedite upute u [Nakon rada unutar računala.](#page-10-0) Dodatne sigurnosne informacije potražite na početnoj stranici za sukladnost sa zakonskim odredbama na dell.com/regulatory\_compliance.

#### Predradnje

Uklonite [bateriju](#page-11-0).

#### Postupak

- 1 Odvijte vijak koji pričvršćuje sklop optičkog pogona na kućište računala.
- 2 Prstima izvucite sklop optičkog pogona iz pretinca za optički pogon.

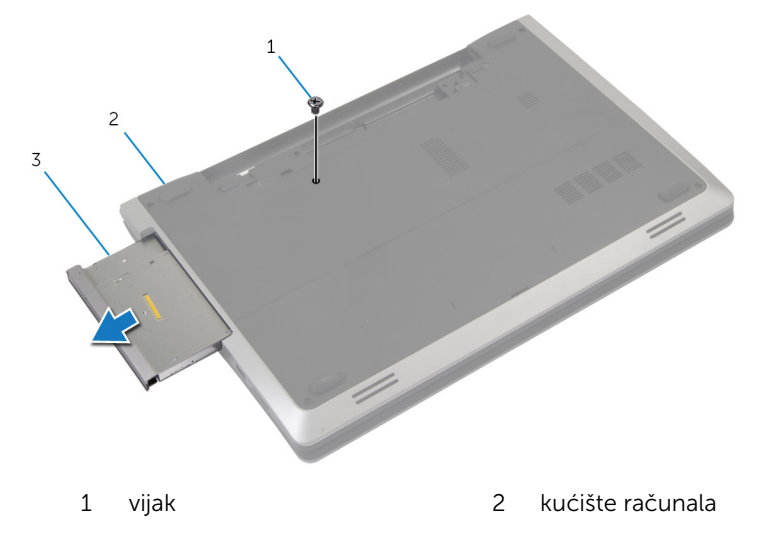

3 sklop optičkog pogona

- 3 Uklonite vijak koji pričvršćuje nosač optičkog pogona na sklop optičkog pogona.
- 4 Uklonite nosač optičkog pogona iz sklopa optičkog pogona.

Pažljivo povucite okvir optičkog pogona i uklonite ga iz optičkog pogona.

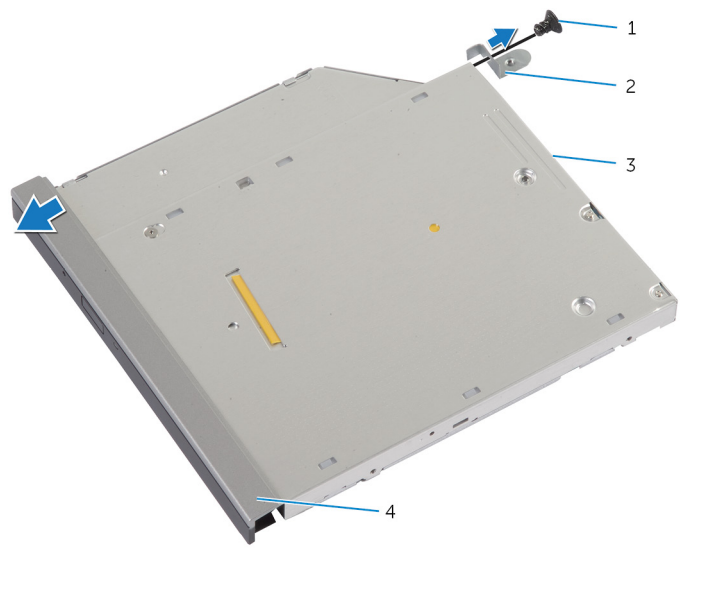

- 
- vijak 2 nosač optičkog pogona
- optički pogon 4 okvir optičkog pogona

## <span id="page-18-0"></span>Ponovno postavljanje optičkog pogona

UPOZORENJE: Prije rada na unutrašnjosti računala pročitajte ∧ sigurnosne upute koje ste dobili s računalom i slijedite korake u [Prije](#page-8-0) [rada na unutrašnjosti računala.](#page-8-0) Nakon rada na računalu, slijedite upute u [Nakon rada unutar računala.](#page-10-0) Dodatne sigurnosne informacije potražite na početnoj stranici za sukladnost sa zakonskim odredbama na dell.com/regulatory\_compliance.

#### Postupak

- 1 Poravnajte jezičke na masci optičkog pogona s utorima na optičkom pogonu i umetnite masku optičkog pogona na mjesto.
- 2 Poravnajte otvore za vijak na nosaču optičkog pogona s otvorom za vijak na sklopu optičkog pogona.
- 3 Ponovno postavite vijak koji pričvršćuje nosač optičkog pogona na sklop optičkog pogona.
- 4 Pomaknite sklop optičkog pogona u pretinac optičkog pogona i poravnajte otvor vijka na nosaču optičkog pogona s otvorom za vijak na kućištu računala.
- 5 Ponovno postavite vijak koji pričvršćuje sklop optičkog pogona na kućište računala.

#### Koraci nakon postupka

Ponovno postavite [bateriju.](#page-12-0)

## <span id="page-19-0"></span>Uklanjanje tvrdog pogona

UPOZORENJE: Prije rada na unutrašnjosti računala pročitajte sigurnosne upute koje ste dobili s računalom i slijedite korake u [Prije](#page-8-0) [rada na unutrašnjosti računala.](#page-8-0) Nakon rada na računalu, slijedite upute u [Nakon rada unutar računala.](#page-10-0) Dodatne sigurnosne informacije potražite na početnoj stranici za sukladnost sa zakonskim odredbama na dell.com/regulatory\_compliance.

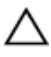

OPREZ: Tvrdi pogoni su lomljivi. Budite pažljivi pri rukovanju s tvrdim pogonom.

OPREZ: Kako biste izbjegli gubitak podataka, nemojte ukloniti tvrdi pogon dok se računalo nalazi u stanju pripravnosti ili je uključeno.

#### Predradnje

- 1 Uklonite [bateriju](#page-11-0).
- 2 Uklonite [poklopac kućišta.](#page-13-0)

### Postupak

- 1 Odvijte vijak koji pričvršćuje sklop tvrdog pogona na kućište računala.
- 2 Pomoću jezičaka za povlačenje podignite sklop tvrdog pogona kako biste ga odspojili iz matične ploče.

Podignite sklop tvrdog pogona iz kućišta računala.

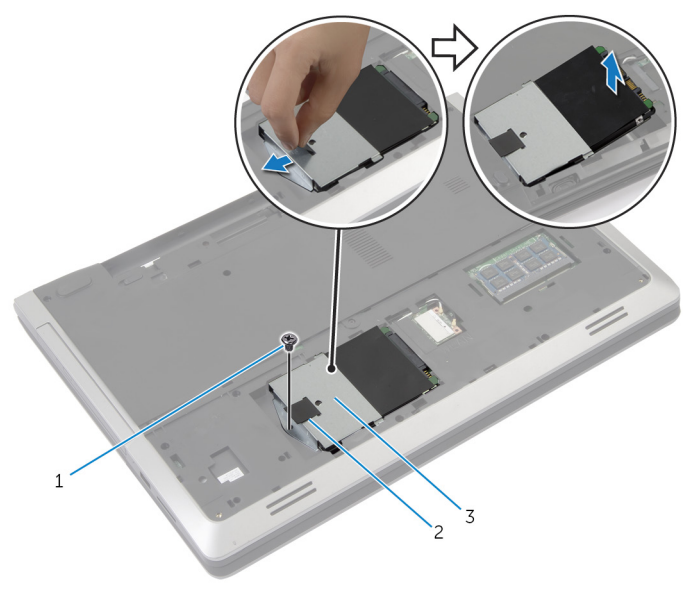

- vijak 2 jezičac za povlačenje
- sklop tvrdog pogona
- Uklonite vijke kojima je nosač tvrdog pogona pričvršćen za tvrdi pogon.

5 Pomoću jezička za povlačenje podignite nosač tvrdog pogona iz tvrdog pogona.

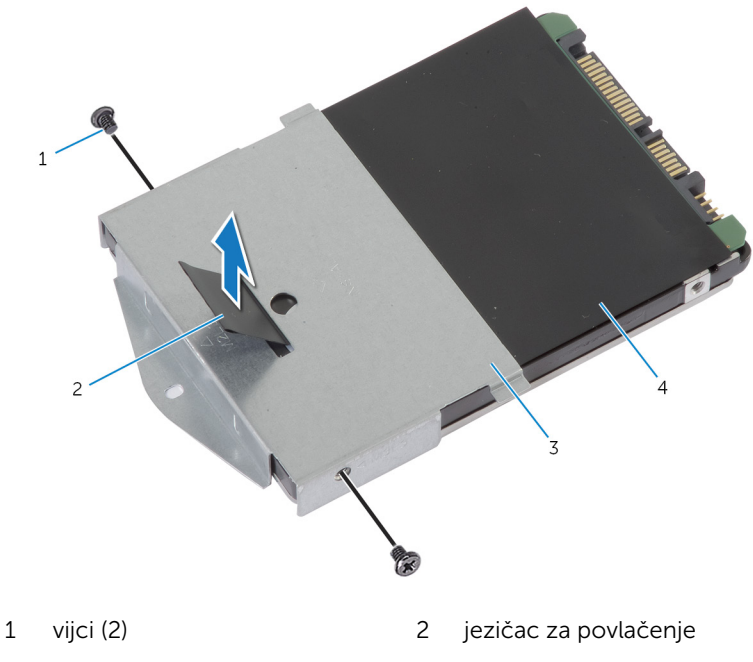

- 3 nosač tvrdog pogona 4 tvrdi pogon
- 

## <span id="page-22-0"></span>Ponovno postavljanje tvrdog pogona

UPOZORENJE: Prije rada na unutrašnjosti računala pročitajte ∧ sigurnosne upute koje ste dobili s računalom i slijedite korake u [Prije](#page-8-0) [rada na unutrašnjosti računala.](#page-8-0) Nakon rada na računalu, slijedite upute u [Nakon rada unutar računala.](#page-10-0) Dodatne sigurnosne informacije potražite na početnoj stranici za sukladnost sa zakonskim odredbama na dell.com/regulatory\_compliance.

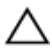

OPREZ: Tvrdi pogoni su lomljivi. Budite pažljivi pri rukovanju s tvrdim pogonom.

#### Postupak

- 1 Poravnajte otvore za vijke na nosaču tvrdog pogona s otvorima za vijke na tvrdom pogonu.
- 2 Ponovno postavite vijke kojima je nosač tvrdog pogona pričvršćen za tvrdi pogon.
- **3** Postavite sklop tvrdog pogona u pregradu za tvrdi pogon.
- 4 Umetnite i spojite sklop tvrodg pogona na matičnu ploču.
- 5 Ponovno postavite vijak koji pričvršćuje sklop tvrdog pogona na kućište računala.

#### Koraci nakon postupka

- 1 Ponovno postavite [poklopac kućišta](#page-15-0).
- 2 Ponovno postavite [bateriju.](#page-12-0)

## <span id="page-23-0"></span>Uklanjanje memorijskog modula

UPOZORENJE: Prije rada na unutrašnjosti računala pročitajte  $\wedge$ sigurnosne upute koje ste dobili s računalom i slijedite korake u [Prije](#page-8-0) [rada na unutrašnjosti računala.](#page-8-0) Nakon rada na računalu, slijedite upute u [Nakon rada unutar računala.](#page-10-0) Dodatne sigurnosne informacije potražite na početnoj stranici za sukladnost sa zakonskim odredbama na dell.com/regulatory\_compliance.

#### Predradnje

- 1 Uklonite [bateriju](#page-11-0).
- 2 Uklonite [poklopac kućišta.](#page-13-0)

#### <span id="page-24-0"></span>Postupak

Pomoću prstiju pažljivo raširite sigurnosne spajalice na svakom kraju utora memorijskog modula sve dok memorijski modul ne iskoči.

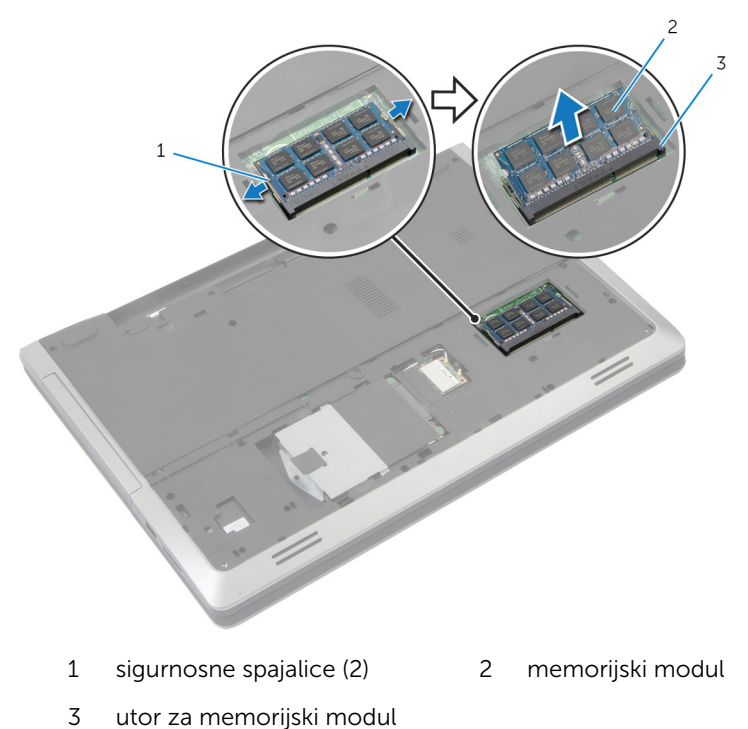

Pomaknite memorijski modul iz utora za memorijski modul.

### <span id="page-25-0"></span>Ponovno postavljanje memorijskog modula

UPOZORENJE: Prije rada na unutrašnjosti računala pročitajte ∧ sigurnosne upute koje ste dobili s računalom i slijedite korake u [Prije](#page-8-0) [rada na unutrašnjosti računala.](#page-8-0) Nakon rada na računalu, slijedite upute u [Nakon rada unutar računala.](#page-10-0) Dodatne sigurnosne informacije potražite na početnoj stranici za sukladnost sa zakonskim odredbama na dell.com/regulatory\_compliance.

#### <span id="page-26-0"></span>Postupak

- 1 Poravnajte usjek na memorijskom modulu s jezičcem na utoru za memorijski modul.
- 2 Umetnite memorijski modul u utor pod kutom i pritisnite memorijski modul prema dolje dok ne uskoči na svoje mjesto.

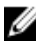

NAPOMENA: Ako ne čujete da je modul kliknuo, izvadite ga i ponovno umetnite.

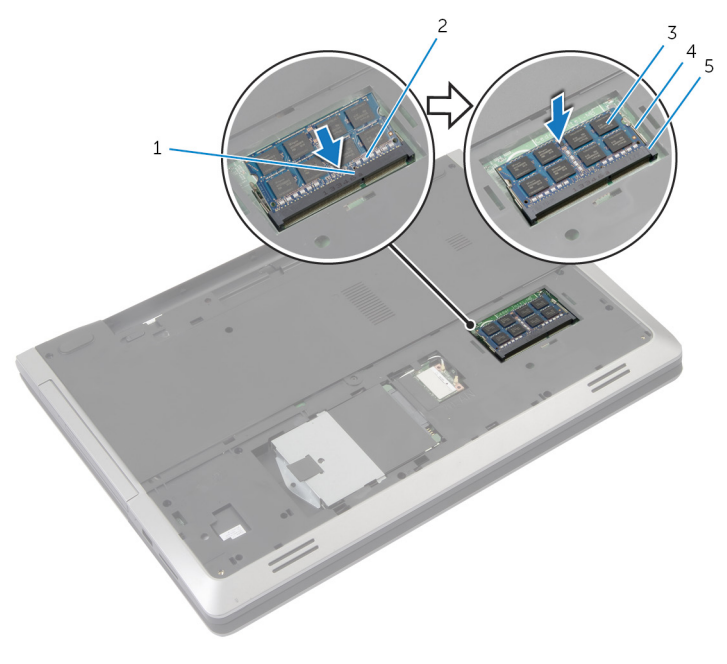

- 1 jezičak 2 zarez
- 
- 5 utor za memorijski modul

#### Koraci nakon postupka

- 1 Ponovno postavite [poklopac kućišta](#page-15-0).
- 2 Ponovno postavite [bateriju.](#page-12-0)
- 
- 3 memorijski modul 4 sigurnosne spajalice (2)

## <span id="page-27-0"></span>Uklanjanje kartice za bežičnu vezu

UPOZORENJE: Prije rada na unutrašnjosti računala pročitajte ∧ sigurnosne upute koje ste dobili s računalom i slijedite korake u [Prije](#page-8-0) [rada na unutrašnjosti računala.](#page-8-0) Nakon rada na računalu, slijedite upute u [Nakon rada unutar računala.](#page-10-0) Dodatne sigurnosne informacije potražite na početnoj stranici za sukladnost sa zakonskim odredbama na dell.com/regulatory\_compliance.

#### Predradnje

- 1 Uklonite [bateriju](#page-11-0).
- 2 Uklonite [poklopac kućišta.](#page-13-0)

#### Postupak

- 1 Isključite antenske kabele iz karticu za bežičnu vezu.
- 2 Gurnite sigurnosni jezičak kako biste oslobodili karticu za bežičnu vezu.

Izvucite karticu za bežičnu vezu iz utora za karticu za bežičnu vezu.

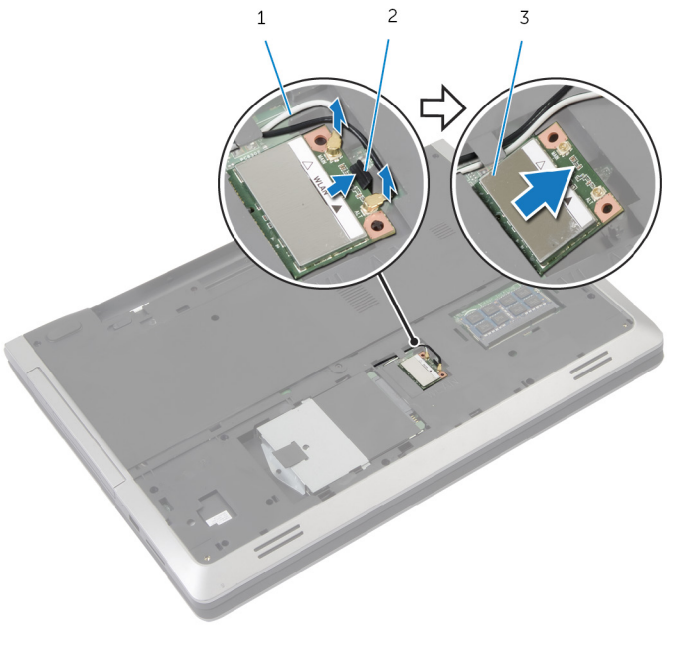

- 
- antenski kabeli (2) 2 sigurnosni jezičak
- kartica za bežičnu vezu

### <span id="page-29-0"></span>Ponovno postavljanje kartice za bežičnu vezu

UPOZORENJE: Prije rada na unutrašnjosti računala pročitajte sigurnosne upute koje ste dobili s računalom i slijedite korake u [Prije](#page-8-0) [rada na unutrašnjosti računala.](#page-8-0) Nakon rada na računalu, slijedite upute u [Nakon rada unutar računala.](#page-10-0) Dodatne sigurnosne informacije potražite na početnoj stranici za sukladnost sa zakonskim odredbama na dell.com/regulatory\_compliance.

#### Postupak

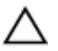

OPREZ: Radi izbjegavanja oštećenja kartice za bežičnu vezu, ne postavljajte nikakve kabele ispod nje.

- 1 Poravnajte zarez na kartici za bežičnu vezu s jezičkom na utoru za karticu za bežičnu vezu.
- 2 Umetnite karticu za bežičnu vezu pod kutom u priključak.
- 3 Gurnite sigurnosni jezičak prema van i osigurajte karticu za bežičnu vezu u položaju.
- 4 Priključite antenske kabele na karticu za bežičnu vezu.

Sljedeća tablica pruža shemu boja antenskih kabela za karticu za bežičnu vezu koju podržava vaše računalo.

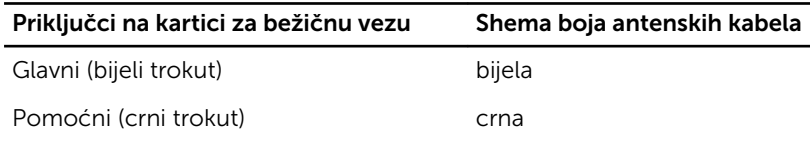

#### Koraci nakon postupka

- 1 Ponovno postavite [poklopac kućišta](#page-15-0).
- 2 Ponovno postavite [bateriju.](#page-12-0)

## <span id="page-30-0"></span>Uklanjanje tipkovnice

∧ UPOZORENJE: Prije rada na unutrašnjosti računala pročitajte sigurnosne upute koje ste dobili s računalom i slijedite korake u [Prije](#page-8-0) [rada na unutrašnjosti računala.](#page-8-0) Nakon rada na računalu, slijedite upute u [Nakon rada unutar računala.](#page-10-0) Dodatne sigurnosne informacije potražite na početnoj stranici za sukladnost sa zakonskim odredbama na dell.com/regulatory\_compliance.

#### Predradnje

Uklonite [bateriju](#page-11-0).

#### Postupak

- 1 Okrenite računalo i do kraja otvorite zaslon.
- 2 Pomoću plastičnog šila oslobodite jezičke koji pričvršćuju tipkovnicu na sklop oslonca za ruku.

3 Pažljivo preokrenite tipkovnicu i stavite je na sklop oslonca za ruku.

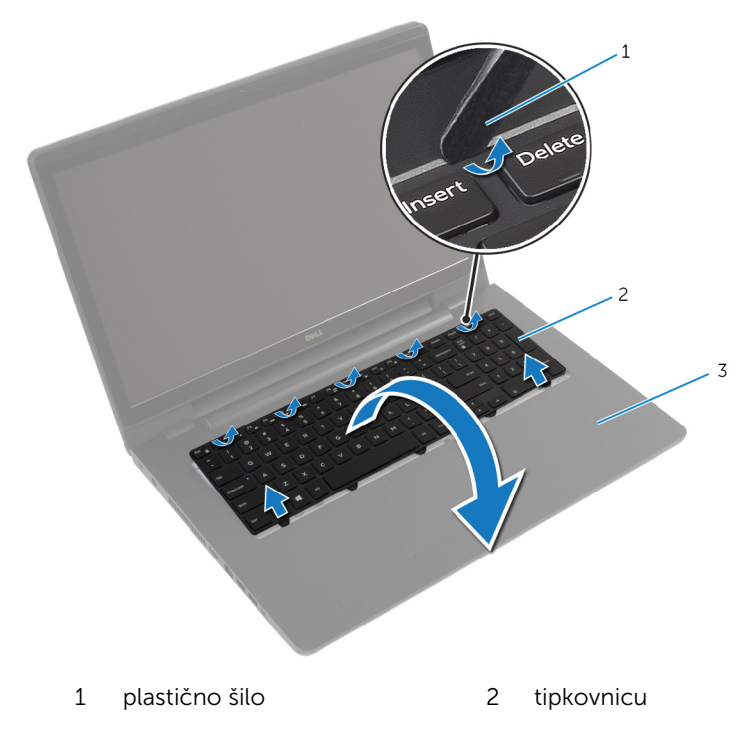

- 3 sklop oslonca za ruku
- 4 Podignite zasune i odspojite kabel tipkovnice i kabel pozadinskog svjetla tipkovnice iz matične ploče.

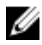

NAPOMENA: Pozadinsko osvjetljenje tipkovnice je opcionalno. Kabel pozadinskog osvjetljenja tipkovnice postoji samo ako je prijenosno računalo isporučeno s tipkovnicom s pozadinskim osvjetljenjem.

Podignite tipkovnicu zajedno s kabelima sa sklopa oslonca za ruku.

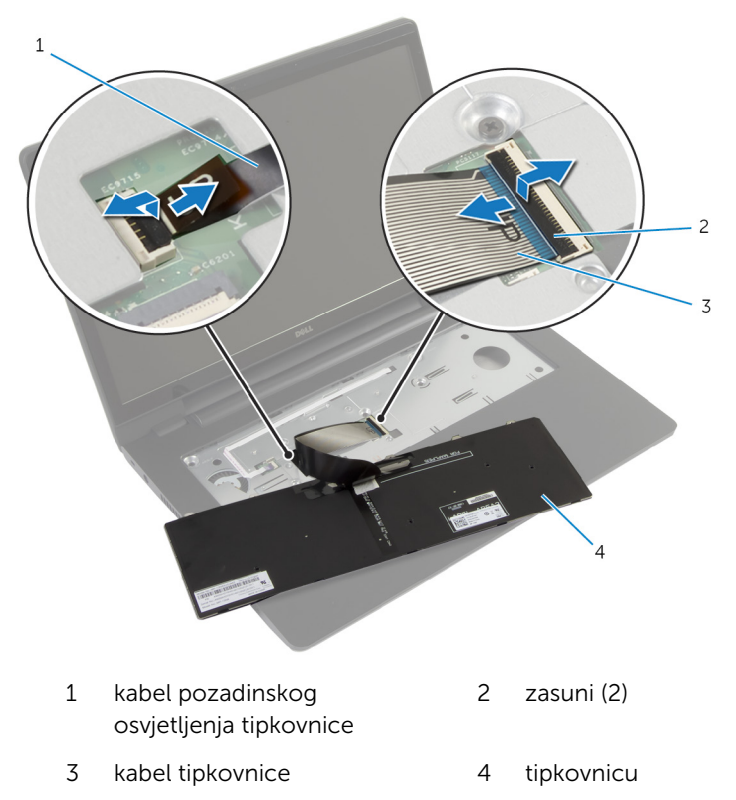

### <span id="page-33-0"></span>Ponovno postavljanje tipkovnice

UPOZORENJE: Prije rada na unutrašnjosti računala pročitajte ∧ sigurnosne upute koje ste dobili s računalom i slijedite korake u [Prije](#page-8-0) [rada na unutrašnjosti računala.](#page-8-0) Nakon rada na računalu, slijedite upute u [Nakon rada unutar računala.](#page-10-0) Dodatne sigurnosne informacije potražite na početnoj stranici za sukladnost sa zakonskim odredbama na dell.com/regulatory\_compliance.

#### Postupak

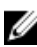

NAPOMENA: Ako instalirate novu tipkovnicu, preklopite kabele na isti način kako su preklopljeni na staroj tipkovnici. Za više informacija pogledajte "Preklapanje kabela tipkovnice"

- 1 Umetnite kabel tipkovnice i kabel pozadinskog osvjetljenja tipkovnice u priključke matične ploče i pritisnite prema dolje zasune kako biste osigurali kabele.
- 2 Okrenite tipkovnicu, umetnite jezičke na tipkovnici u utore na sklopu oslonca za ruku te umetnite tipkovnicu na mjesto.

#### Preklapanje kabela tipkovnice

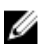

NAPOMENA: kabel pozadinskog osvjetljenja tipkovnice postoji samo na tipkovnici s pozadinskim osvjetljenjem.

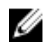

NAPOMENA: Kabeli na tipkovnici nisu preklopljeni kada primite novu tipkovnicu.

1 Postavite tipkovnicu na ravnu i čistu površinu.

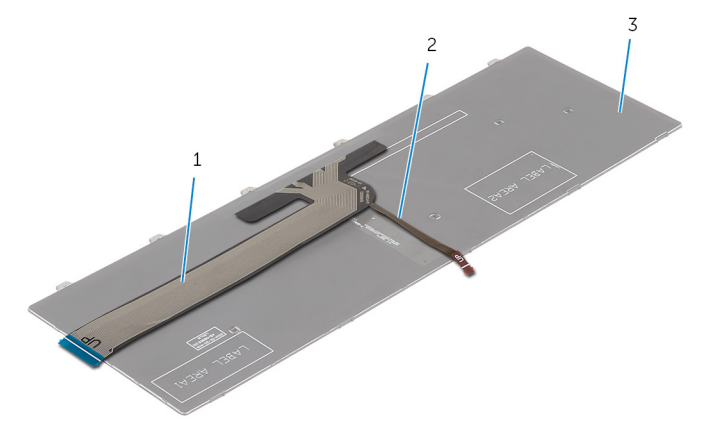

- 1 kabel tipkovnice 2 kabel pozadinskog osvjetljenja tipkovnice
- 3 tipkovnicu

OPREZ: Nemojte prejako pritisnuti kabele dok ih preklapate.

2 Podignite kabel tipkovnice i lagano preklopite kabel pozadinskog osvjetljenja na liniji preklapanja.

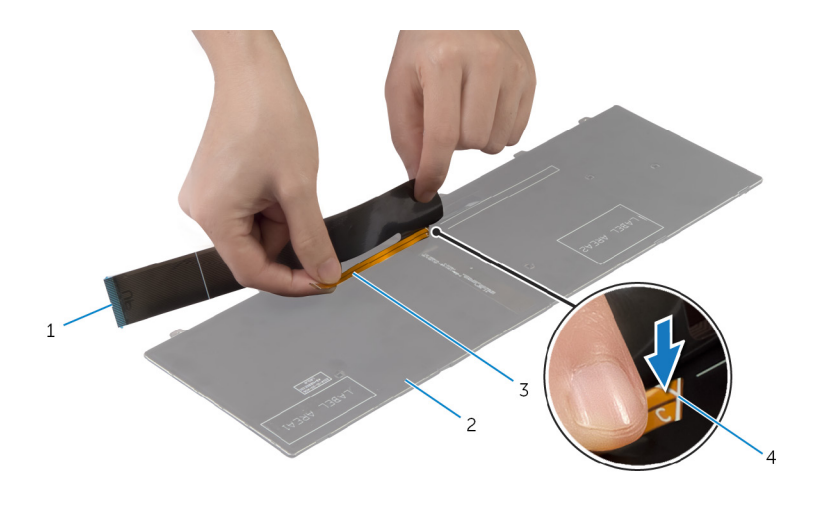

- kabel tipkovnice 2 tipkovnicu
- kabel pozadinskog osvjetljenja tipkovnice
- 
- linija preklapanja
Pomoću linije preklapanja, lagano preklopite kabel tipkovnice.

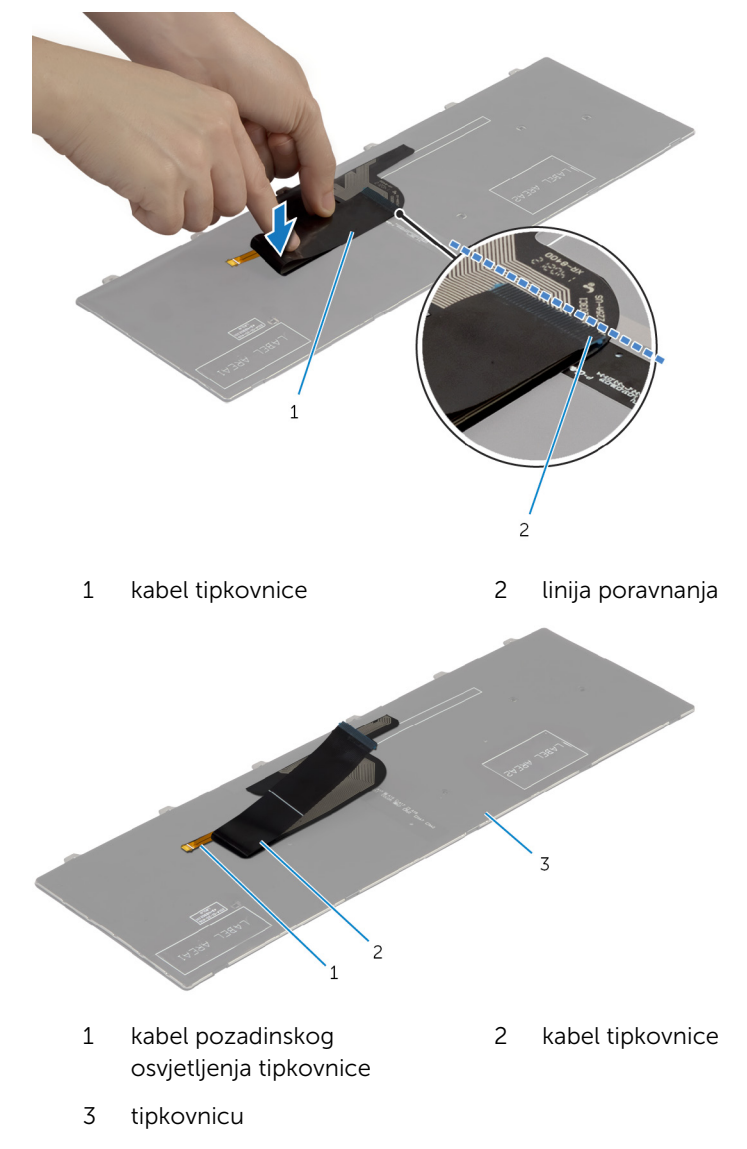

#### Koraci nakon postupka

Ponovno postavite [bateriju.](#page-12-0)

## <span id="page-37-0"></span>Uklanjanje oslonca za ruku

UPOZORENJE: Prije rada na unutrašnjosti računala pročitajte ∧ sigurnosne upute koje ste dobili s računalom i slijedite korake u [Prije](#page-8-0) [rada na unutrašnjosti računala.](#page-8-0) Nakon rada na računalu, slijedite upute u [Nakon rada unutar računala.](#page-10-0) Dodatne sigurnosne informacije potražite na početnoj stranici za sukladnost sa zakonskim odredbama na dell.com/regulatory\_compliance.

#### Predradnje

- 1 Uklonite [bateriju](#page-11-0).
- 2 Uklonite [poklopac kućišta.](#page-13-0)
- **3** Slijedite postupak od koraka 1 do koraka 3 u uklanjanju [tvrdog pogona.](#page-19-0)
- 4 Uklonite [optički pogon.](#page-16-0)
- 5 Uklonite [tipkovnicu](#page-30-0).

#### Postupak

Uklonite vijke koji pričvršćuju oslonac za ruku na matičnu ploču.

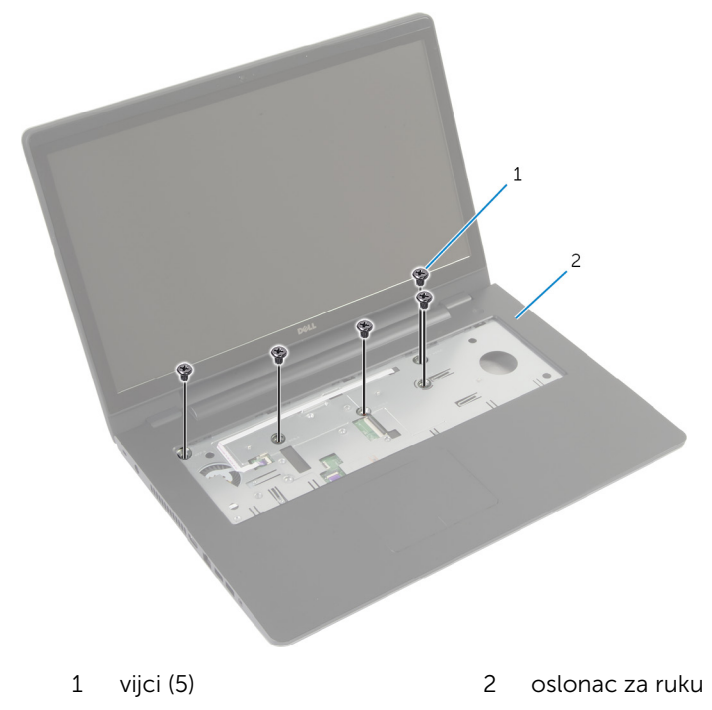

Zatvorite zaslon i okrenite računalo.

Uklonite vijke koji pričvršćuju oslonac za ruku na kućište računala.

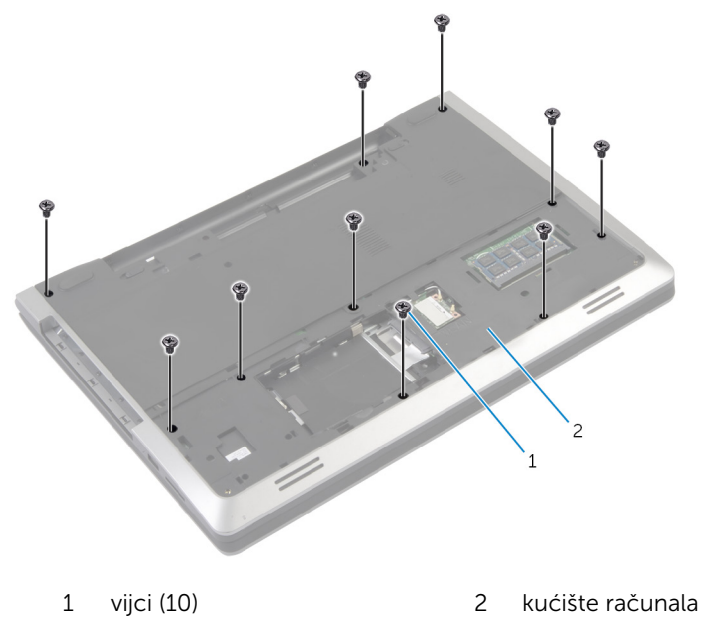

Okrenite računalo i do kraja otvorite zaslon.

5 Podignite zasune priključka i odspojite kabel ploče s gumbom za uključivanje/isključivanje i kabel podloge osjetljive na dodir s matične ploče.

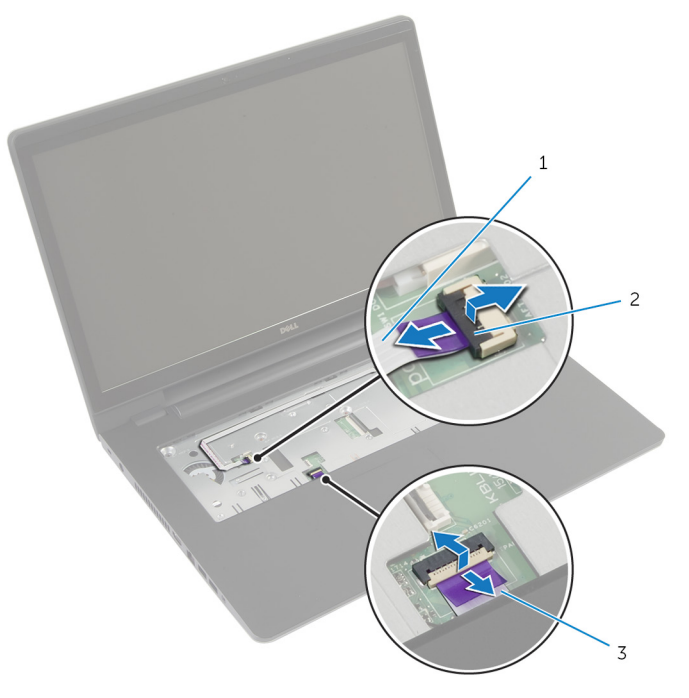

- 1 kabel ploče s gumbom za uključivanje/isključivanje 2 zasuni priključaka (2)
- 3 kabel podloge osjetljive na dodir

Pomoću plastičnog šila lagano podignite i oslobodite jezičke na osloncu za ruku iz utora na kućištu računala.

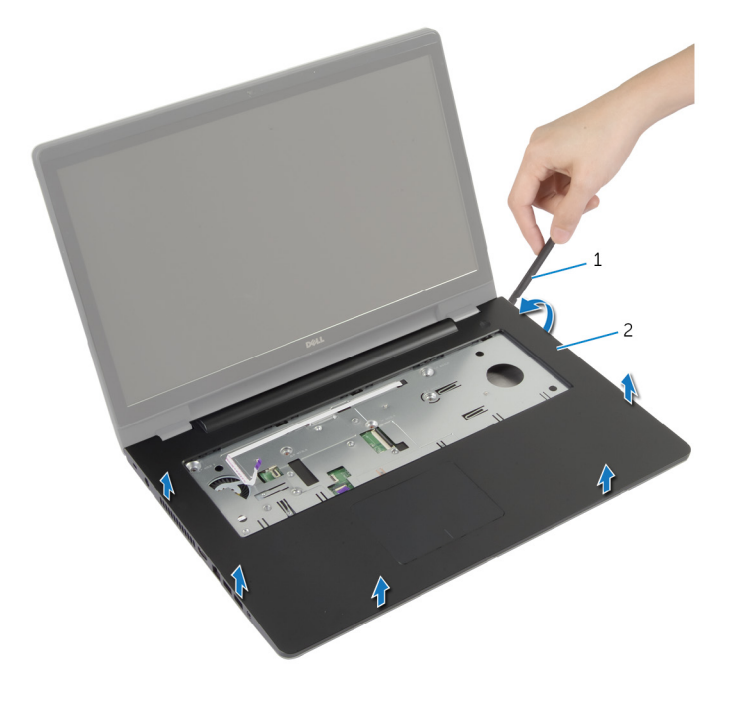

- plastično šilo 2 oslonac za ruku
- Podignite sklop oslonca za ruku dalje od sklopa zaslona.

### <span id="page-42-0"></span>Ponovno postavljanje oslonca za ruku

UPOZORENJE: Prije rada na unutrašnjosti računala pročitajte sigurnosne upute koje ste dobili s računalom i slijedite korake u [Prije](#page-8-0) [rada na unutrašnjosti računala.](#page-8-0) Nakon rada na računalu, slijedite upute u [Nakon rada unutar računala.](#page-10-0) Dodatne sigurnosne informacije potražite na početnoj stranici za sukladnost sa zakonskim odredbama na dell.com/regulatory\_compliance.

#### Postupak

- 1 Poravnajte jezičke na osloncu za ruku s utorima na kućištu računala i oslonac za ruku lagano postavite na mjesto.
- 2 Ponovno postavite vijke koji pričvršćuju oslonac za ruku na matičnu ploču.
- **3** Umetnite kabel podloge osjetljive na dodir i kabel ploče s gumbom za uključivanje/isključivanje u priključke na matičnoj ploči te pritisnite prema dolje jezičke priključka kako biste osigurali kabele.
- 4 Zatvorite zaslon i okrenite računalo.
- 5 Ponovno postavite vijke koji pričvršćuju oslonac za ruku na kućište računala.

- 1 Ponovno postavite [tipkovnicu.](#page-33-0)
- 2 Ponovno postavite [optički pogon](#page-18-0).
- **3** Slijedite postupak od koraka 3 do koraka 5 u ponovnom postavljanju [tvrdog pogona.](#page-22-0)
- 4 Ponovno postavite [poklopac kućišta](#page-15-0).
- 5 Ponovno postavite [bateriju.](#page-12-0)

## Uklanjanje ploče gumba za uključivanje/isključivanje

UPOZORENJE: Prije rada na unutrašnjosti računala pročitajte ∧ sigurnosne upute koje ste dobili s računalom i slijedite korake u [Prije](#page-8-0) [rada na unutrašnjosti računala.](#page-8-0) Nakon rada na računalu, slijedite upute u [Nakon rada unutar računala.](#page-10-0) Dodatne sigurnosne informacije potražite na početnoj stranici za sukladnost sa zakonskim odredbama na dell.com/regulatory\_compliance.

#### Predradnje

- 1 Uklonite [bateriju](#page-11-0).
- 2 Uklonite [poklopac kućišta.](#page-13-0)
- **3** Slijedite postupak od koraka 1 do koraka 3 u uklanjanju [tvrdog pogona.](#page-19-0)
- 4 Slijedite postupak od koraka 1 do koraka 2 u uklanjanje [optičkog pogona.](#page-16-0)
- 5 Uklonite [tipkovnicu](#page-30-0).
- 6 Uklonite [oslonac za ruku](#page-37-0).

#### Postupak

- 1 Pažljivo odvojite kabel ploče s gumbom za uključivanje/isključivanje od oslonca za ruku.
- 2 Okrenite oslonac za ruku i postavite na čistu i ravnu površinu.
- 3 Uklonite kabel ploče s gumbom za uključivanje/isključivanje kroz utor sklopa oslonca za ruku.
- 4 Uklonite vijak koji učvršćuje ploču s gumbom za uključivanje/isključivanje na oslonac za ruku.
- 5 Zapamtite usmjerenje kabela ploče s gumbom za uključivanje/ isključivanje i odlijepite ga s oslonca za ruku.

Podignite ploču s gumbom za uključivanje/isključivanje pod kutom i uklonite je s oslonca za ruku.

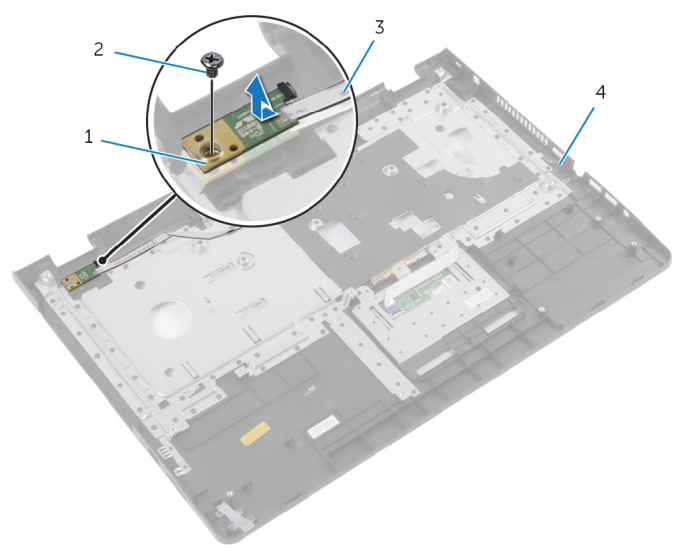

- ploču s gumbom za uključivanje/isključivanje vijak
- kabel ploče s gumbom za uključivanje/isključivanje oslonac za ruku

### Ponovno postavljanje ploče s gumbom za uključivanje/ isključivanje

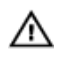

UPOZORENJE: Prije rada na unutrašnjosti računala pročitajte sigurnosne upute koje ste dobili s računalom i slijedite korake u [Prije](#page-8-0) [rada na unutrašnjosti računala.](#page-8-0) Nakon rada na računalu, slijedite upute u [Nakon rada unutar računala.](#page-10-0) Dodatne sigurnosne informacije potražite na početnoj stranici za sukladnost sa zakonskim odredbama na dell.com/regulatory\_compliance.

#### Postupak

- 1 Poravnajte otvor za vijak na ploči s gumbom napajanja s otvorom za vijak na osloncu za ruku.
- 2 Ponovno postavite vijak koji pričvršćuje ploču s gumbom napajanja za oslonac za ruku.
- 3 Zalijepite kabel ploče s gumbom napajanja na sklop oslonca za ruku.
- 4 Umetnite kabel ploče gumba napajanja kroz utor na sklopu oslonca za ruku.
- 5 Okrenite sklop oslonca za ruku.

- 1 Ponovno postavite [oslonac za ruku.](#page-42-0)
- 2 Ponovno postavite [tipkovnicu.](#page-33-0)
- 3 Slijedite postupak od koraka 3 do koraka 5 u uklanjanju [tvrdog pogona](#page-22-0).
- 4 Ponovno postavite [poklopac kućišta](#page-15-0).
- 5 Ponovno postavite [bateriju.](#page-12-0)

### Uklanjanje podloge osjetljive na dodir

UPOZORENJE: Prije rada na unutrašnjosti računala pročitajte ∧ sigurnosne upute koje ste dobili s računalom i slijedite korake u [Prije](#page-8-0) [rada na unutrašnjosti računala.](#page-8-0) Nakon rada na računalu, slijedite upute u [Nakon rada unutar računala.](#page-10-0) Dodatne sigurnosne informacije potražite na početnoj stranici za sukladnost sa zakonskim odredbama na dell.com/regulatory\_compliance.

#### Predradnje

- 1 Uklonite [bateriju](#page-11-0).
- 2 Uklonite [poklopac kućišta.](#page-13-0)
- **3** Slijedite postupkek od koraka 1 do koraka 3 u uklanjanju [tvrdog pogona](#page-19-0).
- 4 Slijedite postupke od koraka 1 do koraka 2 u uklanjanje [optičkog pogona](#page-16-0).
- 5 Uklonite [tipkovnicu](#page-30-0).
- 6 Uklonite [oslonac za ruku](#page-37-0).

#### Postupak

- Podignite zasun priključka i isključite kabel podloge osjetljive na dodir iz podloge osjetljive na dodir.
- Uklonite vijke koji pričvršćuju podlogu osjetljivu na dodir na osloncu za ruku

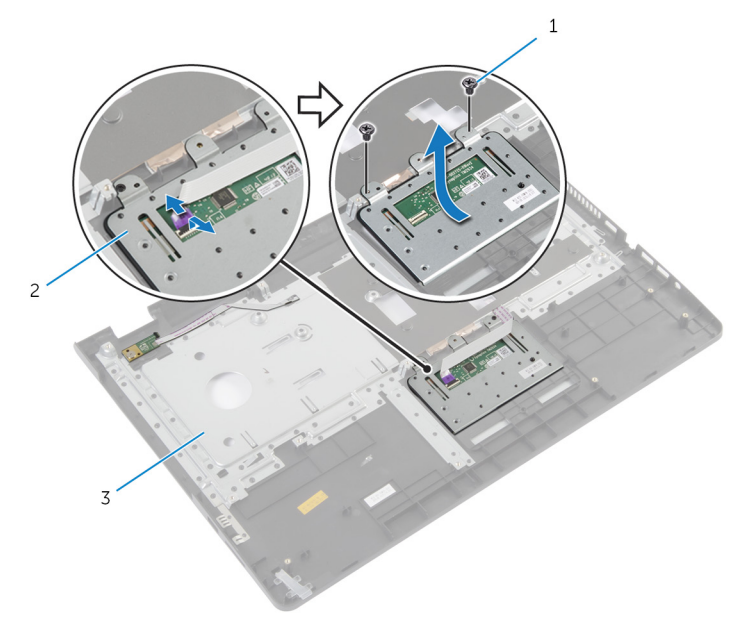

- 
- vijci (2) 2 podloga osjetljiva na dodir
- oslonac za ruku
- Podignite podlogu osjetljivu na dodir s oslonca za ruku.

### Ponovno postavljanje podloge osjetljive na dodir

UPOZORENJE: Prije rada na unutrašnjosti računala pročitajte ∧ sigurnosne upute koje ste dobili s računalom i slijedite korake u [Prije](#page-8-0) [rada na unutrašnjosti računala.](#page-8-0) Nakon rada na računalu, slijedite upute u [Nakon rada unutar računala.](#page-10-0) Dodatne sigurnosne informacije potražite na početnoj stranici za sukladnost sa zakonskim odredbama na dell.com/regulatory\_compliance.

#### Postupak

- 1 Poravnajte otvore za vijke na podlozi osjetljivoj na dodire s otvorima za vijke na osloncu za ruku.
- 2 Postavite vijke kojima je podloga osjetljiva na dodir pričvršćena za oslonac za ruku.
- 3 Umetnite kabel podloge osjetljive na dodir u priključak na podlozi osjetljivoj na dodir i pritisnite zasun kako biste ga osigurali.

- 1 Ponovno postavite [oslonac za ruku.](#page-42-0)
- 2 Ponovno postavite [tipkovnicu.](#page-33-0)
- **3** Slijedite postupke od koraka 4 do koraka 5 u ponovno postavljanje [optičkog pogona](#page-18-0).
- 4 Slijedite postupke od koraka 3 do koraka 5 u ponovnom postavljanju [tvrdog pogona.](#page-22-0)
- 5 Ponovno postavite [poklopac kućišta](#page-15-0).
- **6** Ponovno postavite [bateriju.](#page-12-0)

## <span id="page-49-0"></span>Uklanjanje ploče za priključak baterije

UPOZORENJE: Prije rada na unutrašnjosti računala pročitajte ∧ sigurnosne upute koje ste dobili s računalom i slijedite korake u [Prije](#page-8-0) [rada na unutrašnjosti računala.](#page-8-0) Nakon rada na računalu, slijedite upute u [Nakon rada unutar računala.](#page-10-0) Dodatne sigurnosne informacije potražite na početnoj stranici za sukladnost sa zakonskim odredbama na dell.com/regulatory\_compliance.

#### Predradnje

- 1 Uklonite [bateriju](#page-11-0).
- 2 Uklonite [poklopac kućišta.](#page-13-0)
- **3** Slijedite postupke od koraka 1 do koraka 3 u uklanjanju [tvrdog pogona.](#page-19-0)
- 4 Slijedite postupke od koraka 1 do koraka 2 u uklanjanje [optičkog pogona](#page-16-0).
- 5 Uklonite [tipkovnicu](#page-30-0).
- 6 Uklonite [oslonac za ruku](#page-37-0).

#### Postupak

Uklonite vijke kojima je ploča za priključak baterije pričvršćena za kućište računala.

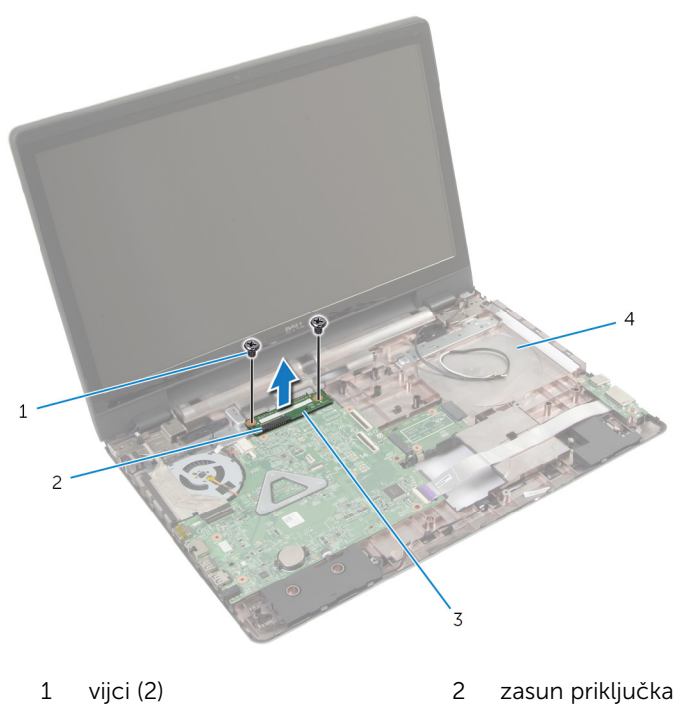

- ploča za priključak baterije 4 kućište računala
- Pažljivo podignite ploču za priključak baterije kako biste je odspjili s matične ploče.

## <span id="page-51-0"></span>Ponovno postavljanje ploče za priključak baterije

UPOZORENJE: Prije rada na unutrašnjosti računala pročitajte ∧ sigurnosne upute koje ste dobili s računalom i slijedite korake u [Prije](#page-8-0) [rada na unutrašnjosti računala.](#page-8-0) Nakon rada na računalu, slijedite upute u [Nakon rada unutar računala.](#page-10-0) Dodatne sigurnosne informacije potražite na početnoj stranici za sukladnost sa zakonskim odredbama na dell.com/regulatory\_compliance.

#### Postupak

- 1 Poravnajte otvore za vijke na ploči za priključak baterije s otvorima za vijke na kućištu računala.
- 2 Pritisnite ploču za priključak baterije u položaj.
- 3 Ponovno postavite vijke kojima je pričvršćena ploča za priključak baterije na kućištu računala.

- 1 Ponovno postavite [oslonac za ruku.](#page-42-0)
- 2 Ponovno postavite [tipkovnicu.](#page-33-0)
- **3** Slijedite postupke od koraka 4 do koraka 5 u ponovno postavljanje [optičkog pogona](#page-18-0).
- 4 Slijedite postupke od koraka 3 do koraka 5 u ponovnom postavljanju [tvrdog pogona.](#page-22-0)
- 5 Ponovno postavite [poklopac kućišta](#page-15-0).
- **6** Ponovno postavite [bateriju.](#page-12-0)

# <span id="page-52-0"></span>Uklanjanje I/O ploče

UPOZORENJE: Prije rada na unutrašnjosti računala pročitajte sigurnosne upute koje ste dobili s računalom i slijedite korake u [Prije](#page-8-0) [rada na unutrašnjosti računala.](#page-8-0) Nakon rada na računalu, slijedite upute u [Nakon rada unutar računala.](#page-10-0) Dodatne sigurnosne informacije potražite na početnoj stranici za sukladnost sa zakonskim odredbama na dell.com/regulatory\_compliance.

#### Predradnje

- 1 Uklonite [bateriju](#page-11-0).
- 2 Uklonite [poklopac kućišta.](#page-13-0)
- **3** Slijedite postupke od koraka 1 do koraka 3 u uklanjanju [tvrdog pogona.](#page-19-0)
- 4 Slijedite postupke od koraka 1 do koraka 2 u uklanjanje [optičkog pogona](#page-16-0).
- **5** Uklonite [tipkovnicu](#page-30-0).
- **6** Uklonite [oslonac za ruku](#page-37-0).

#### Postupak

- 1 Uklonite vijak koji pričvršćuje I/O ploču na kućište računala.
- 2 Pažljivo podignite I/O ploču i okrenite je.
- 3 Podignite zasun priključka i pomoću jezička za povlačenje odspojite kabel I/O ploče iz I/O ploče.

Podignite I/O ploču iz kućišta računala.

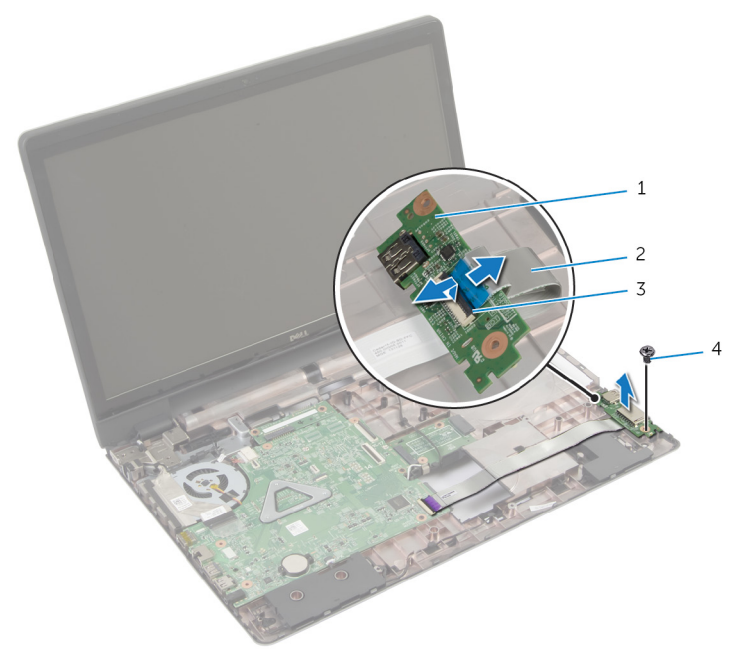

- 
- I/O ploču 2 kabel I/O ploče
- zasun priključka 4 vijak
	-

### <span id="page-54-0"></span>Ponovno postavljanje I/O ploče

UPOZORENJE: Prije rada na unutrašnjosti računala pročitajte sigurnosne upute koje ste dobili s računalom i slijedite korake u [Prije](#page-8-0) [rada na unutrašnjosti računala.](#page-8-0) Nakon rada na računalu, slijedite upute u [Nakon rada unutar računala.](#page-10-0) Dodatne sigurnosne informacije potražite na početnoj stranici za sukladnost sa zakonskim odredbama na dell.com/regulatory\_compliance.

#### Postupak

- 1 Pomaknite kabel I/O ploče u priključak na I/O ploči i pritisnite prema dolje zasun kako biste pričvrstili kabel.
- 2 Okrenite I/O ploču i poravnajte otvore za vijke na I/O ploči s otvorima za vijke na kućištu računala.
- 3 Ponovno postavite vijak koji pričvršćuje I/O ploču na kućište računala.

- 1 Ponovno postavite [oslonac za ruku.](#page-42-0)
- 2 Ponovno postavite [tipkovnicu.](#page-33-0)
- **3** Slijedite postupke od koraka 4 do koraka 5 u ponovno postavljanje [optičkog pogona](#page-18-0).
- 4 Slijedite postupke od koraka 3 do koraka 5 u ponovnom postavljanju [tvrdog pogona.](#page-22-0)
- 5 Ponovno postavite [poklopac kućišta](#page-15-0).
- **6** Ponovno postavite [bateriju.](#page-12-0)

## <span id="page-55-0"></span>Uklanjanje ploče priključka optičkog pogona

UPOZORENJE: Prije rada na unutrašnjosti računala pročitajte ∧ sigurnosne upute koje ste dobili s računalom i slijedite korake u [Prije](#page-8-0) [rada na unutrašnjosti računala.](#page-8-0) Nakon rada na računalu, slijedite upute u [Nakon rada unutar računala.](#page-10-0) Dodatne sigurnosne informacije potražite na početnoj stranici za sukladnost sa zakonskim odredbama na dell.com/regulatory\_compliance.

#### Predradnje

- 1 Uklonite [bateriju](#page-11-0).
- 2 Uklonite [poklopac kućišta.](#page-13-0)
- **3** Slijedite postupak od koraka 1 do koraka 3 u uklanjanju [tvrdog pogona.](#page-19-0)
- 4 Uklonite [optički pogon.](#page-16-0)
- 5 Uklonite [karticu za bežičnu vezu.](#page-27-0)
- 6 Uklonite [tipkovnicu](#page-30-0).
- 7 Uklonite [oslonac za ruku](#page-37-0).

#### Postupak

1 Uklonite vijak koji pričvršćuje priključak optičkog pogona na kućište računala.

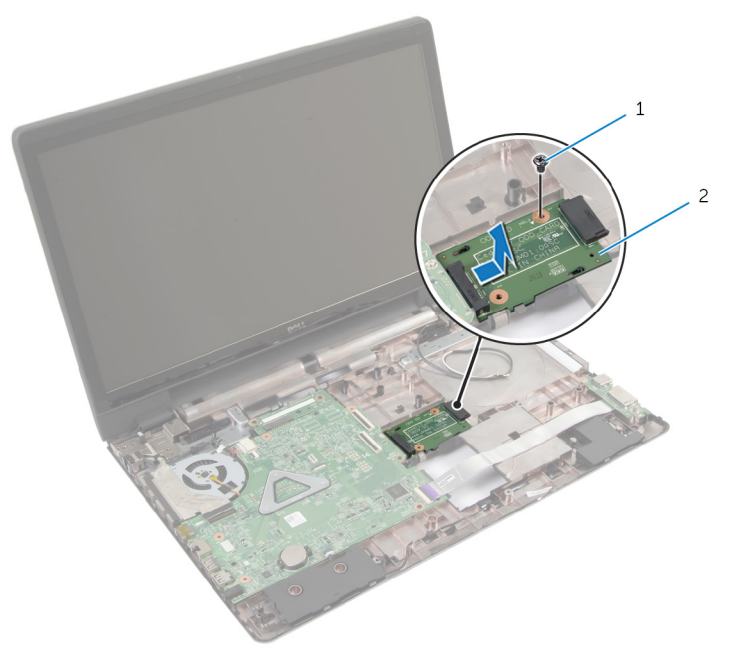

- 1 vijak 2 ploča priključka optičkog pogona
- 2 Izvucite i podignite ploču priključka optičkog pogona dalje od kućišta računala.

### <span id="page-57-0"></span>Ponovno postavljanje ploče priključka optičkog pogona

UPOZORENJE: Prije rada na unutrašnjosti računala pročitajte ∧ sigurnosne upute koje ste dobili s računalom i slijedite korake u [Prije](#page-8-0) [rada na unutrašnjosti računala.](#page-8-0) Nakon rada na računalu, slijedite upute u [Nakon rada unutar računala.](#page-10-0) Dodatne sigurnosne informacije potražite na početnoj stranici za sukladnost sa zakonskim odredbama na dell.com/regulatory\_compliance.

#### Postupak

- 1 Pomaknite i spojite ploču priključka optičkog pogona na matičnu ploču.
- 2 Ponovno postavite vijak koji pričvršćuje priključak optičkog pogona na kućište računala.

- 1 Ponovno postavite [oslonac za ruku.](#page-42-0)
- 2 Ponovno postavite [tipkovnicu.](#page-33-0)
- 3 Ponovno postavite [karticu za bežičnu vezu](#page-29-0).
- 4 Slijedite postupak od koraka 3 do koraka 5 u ponovnom postavljanju [tvrdog pogona.](#page-22-0)
- 5 Ponovno postavite [optički pogon](#page-18-0).
- 6 Ponovno postavite [poklopac kućišta](#page-15-0).
- 7 Ponovno postavite [bateriju.](#page-12-0)

## Uklanjanje baterije na matičnoj ploči

UPOZORENJE: Prije rada na unutrašnjosti računala pročitajte ∧ sigurnosne upute koje ste dobili s računalom i slijedite korake u [Prije](#page-8-0) [rada na unutrašnjosti računala.](#page-8-0) Nakon rada na računalu, slijedite upute u [Nakon rada unutar računala.](#page-10-0) Dodatne sigurnosne informacije potražite na početnoj stranici za sukladnost sa zakonskim odredbama na dell.com/regulatory\_compliance.

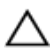

OPREZ: Uklanjanje baterije ne matičnoj ploči ponovno postavlja postavke BIOS-a na zadane postavke. Preporučuje se da zapišete postavke BIOS-a prije uklanjanja baterije na matičnoj ploči.

#### Predradnje

- 1 Uklonite [bateriju](#page-11-0).
- 2 Uklonite [poklopac kućišta.](#page-13-0)
- 3 Slijedite postupke od koraka 1 do koraka 3 u uklanjanju [tvrdog pogona.](#page-19-0)
- 4 Slijedite postupke od koraka 1 do koraka 2 u uklanjanje [optičkog pogona](#page-16-0).
- **5** Uklonite [tipkovnicu](#page-30-0).
- **6** Uklonite [oslonac za ruku](#page-37-0).

#### Postupak

Pomoću plastičnog šila nježno izvadite bateriju na matičnoj ploči iz utora za bateriju na matičnoj ploči.

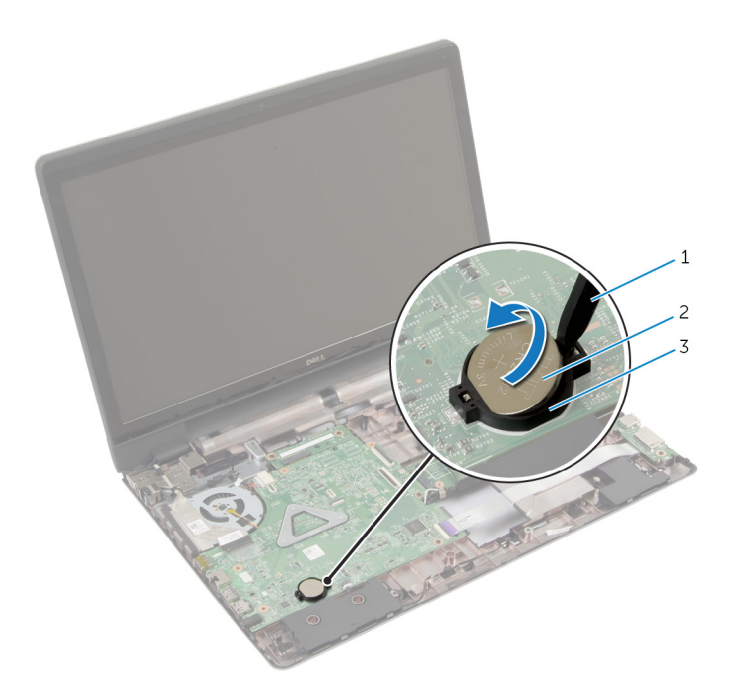

- 
- plastično šilo 2 baterija na matičnoj ploči
- utor za bateriju

### Ponovno postavljanje baterije na matičnu ploču

UPOZORENJE: Prije rada na unutrašnjosti računala pročitajte ∧ sigurnosne upute koje ste dobili s računalom i slijedite korake u [Prije](#page-8-0) [rada na unutrašnjosti računala.](#page-8-0) Nakon rada na računalu, slijedite upute u [Nakon rada unutar računala.](#page-10-0) Dodatne sigurnosne informacije potražite na početnoj stranici za sukladnost sa zakonskim odredbama na dell.com/regulatory\_compliance.

#### Postupak

Pozitivnu stranu okrenite prema gore i bateriju na matičnoj ploči postavite u utor za bateriju na matičnoj ploči.

- 1 Ponovno postavite [oslonac za ruku.](#page-42-0)
- 2 Ponovno postavite [tipkovnicu.](#page-33-0)
- **3** Slijedite postupke od koraka 4 do koraka 5 u ponovno postavljanje [optičkog pogona](#page-18-0).
- 4 Slijedite postupke od koraka 3 do koraka 5 u ponovnom postavljanju [tvrdog pogona.](#page-22-0)
- 5 Ponovno postavite [bateriju.](#page-12-0)
- 6 Ponovno postavite [poklopac kućišta](#page-15-0).

# Uklanjanje zvučnika

UPOZORENJE: Prije rada na unutrašnjosti računala pročitajte sigurnosne upute koje ste dobili s računalom i slijedite korake u [Prije](#page-8-0) [rada na unutrašnjosti računala.](#page-8-0) Nakon rada na računalu, slijedite upute u [Nakon rada unutar računala.](#page-10-0) Dodatne sigurnosne informacije potražite na početnoj stranici za sukladnost sa zakonskim odredbama na dell.com/regulatory\_compliance.

#### Predradnje

- 1 Uklonite [bateriju](#page-11-0).
- 2 Uklonite [poklopac kućišta.](#page-13-0)
- **3** Slijedite postupke od koraka 1 do koraka 3 u uklanjanju [tvrdog pogona.](#page-19-0)
- 4 Slijedite postupke od koraka 1 do koraka 2 u uklanjanje [optičkog pogona](#page-16-0).
- **5** Uklonite [tipkovnicu](#page-30-0).
- **6** Uklonite [oslonac za ruku](#page-37-0).
- 7 Uklonite [I/O ploču.](#page-52-0)

#### Postupak

- 1 Iskopčajte kabel zvučnika iz matične ploče.
- 2 Zapamtite kuda je proveden kabel zvučnika i uklonite kabel iz vodilica na kućištu računala.

Podignite zvučnike iz kućišta računala zajedno s kabelom s kućišta računala.

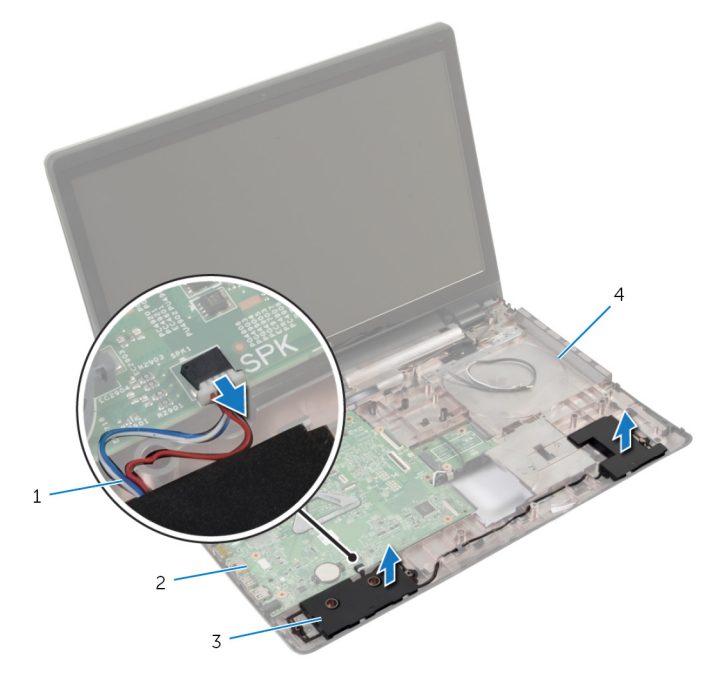

- 
- 
- kabel zvučnika 2 matična ploča
- zvučnici (2) 4 kućište računala

## Ponovno postavljanje zvučnika

UPOZORENJE: Prije rada na unutrašnjosti računala pročitajte sigurnosne upute koje ste dobili s računalom i slijedite korake u [Prije](#page-8-0) [rada na unutrašnjosti računala.](#page-8-0) Nakon rada na računalu, slijedite upute u [Nakon rada unutar računala.](#page-10-0) Dodatne sigurnosne informacije potražite na početnoj stranici za sukladnost sa zakonskim odredbama na dell.com/regulatory\_compliance.

#### Postupak

- 1 Koristite vodilice za poravnanje na kućištu računala za postavljanje zvučnika u položaj.
- 2 Provucite kabel zvučnika kroz vodilice na kućištu računala.
- 3 Priključite kabel zvučnika na matičnu ploču.

- 1 Ponovno postavite [I/O ploču](#page-54-0).
- 2 Ponovno postavite [oslonac za ruku.](#page-42-0)
- **3** Ponovno postavite [tipkovnicu.](#page-33-0)
- 4 Slijedite postupak od koraka 3 do koraka 5 u uklanjanju [tvrdog pogona](#page-22-0).
- 5 Slijedite postupke od koraka 4 do koraka 5 u ponovno postavljanje [optičkog pogona](#page-18-0).
- 6 Ponovno postavite [poklopac kućišta](#page-15-0).
- 7 Ponovno postavite [bateriju.](#page-12-0)

# <span id="page-64-0"></span>Uklanjanje matične ploče

UPOZORENJE: Prije rada na unutrašnjosti računala pročitajte sigurnosne upute koje ste dobili s računalom i slijedite korake u [Prije](#page-8-0) [rada na unutrašnjosti računala.](#page-8-0) Nakon rada na računalu, slijedite upute u [Nakon rada unutar računala.](#page-10-0) Dodatne sigurnosne informacije potražite na početnoj stranici za sukladnost sa zakonskim odredbama na dell.com/regulatory\_compliance.

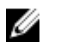

NAPOMENA: ervisna oznaka vašeg računala pohranjena je na matičnoj ploči. Morate upisati Servisnu oznaku u program za postavljanje sustava nakon zamijene matične ploče.

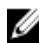

NAPOMENA: Zamjena matične ploče uklanja sve promijene koje ste izvršili na BIOS-u korištenjem programa za postavljanje sustava. Morate izvršiti potrebne promjene nakon što ste zamijenili matičnu ploču

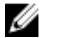

NAPOMENA: Prije isključivanja kabela iz matične poče, zapamtite lokacije priključaka kako biste ih točno ponovno priključili nakon što zamijenite matičnu ploču.

#### Predradnje

- 1 Uklonite [bateriju](#page-11-0).
- 2 Uklonite [poklopac kućišta.](#page-13-0)
- 3 Uklonite [memorijski modul.](#page-24-0)
- 4 Slijedite postupak od koraka 1 do koraka 3 u uklanjanju [tvrdog pogona.](#page-19-0)
- 5 Slijedite postupak od koraka 1 do koraka 2 u uklanjanje [optičkog pogona.](#page-16-0)
- 6 Uklonite [karticu za bežičnu vezu.](#page-27-0)
- 7 Uklonite [tipkovnicu](#page-30-0).
- 8 Uklonite [oslonac za ruku](#page-37-0).
- 9 Uklonite [ploču za priključak baterije.](#page-49-0)
- 10 Uklonite [ploču priključka optičkog pogona](#page-55-0).

#### Postupak

- 1 Zatvorite zaslon i okrenite računalo.
- 2 Uklonite antenske kabele iz vodilica na kućištu računala.
- 3 Povucite antenske kabele kroz utor na kućištu računala.
- 4 Okrenite računalo i do kraja otvorite zaslon.
- 5 Uklonite traku koja pričvršćuje kabel zaslona na sklop matične ploče.
- 6 Podignite zasune priključka i odspojite kabel zaslona i kabel I/O ploče iz matične ploče.
- 7 Odlijepite kabel zaslona s ventilatora.
- 8 Odspojite kabel priključka za adapter napajanja i kabel zvučnika iz matične ploče.

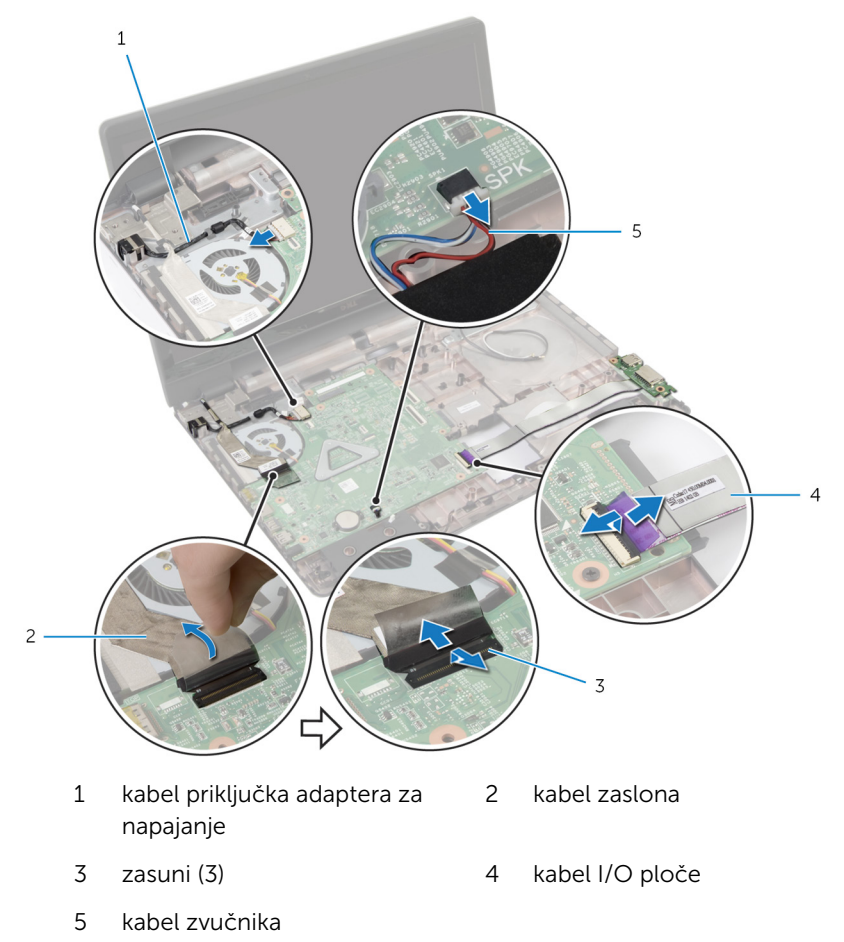

9 Uklonite vijke koji pričvršćuju sklop matične ploče na kućište računala.

Podignite sklop matične ploče iz kućišta računala.

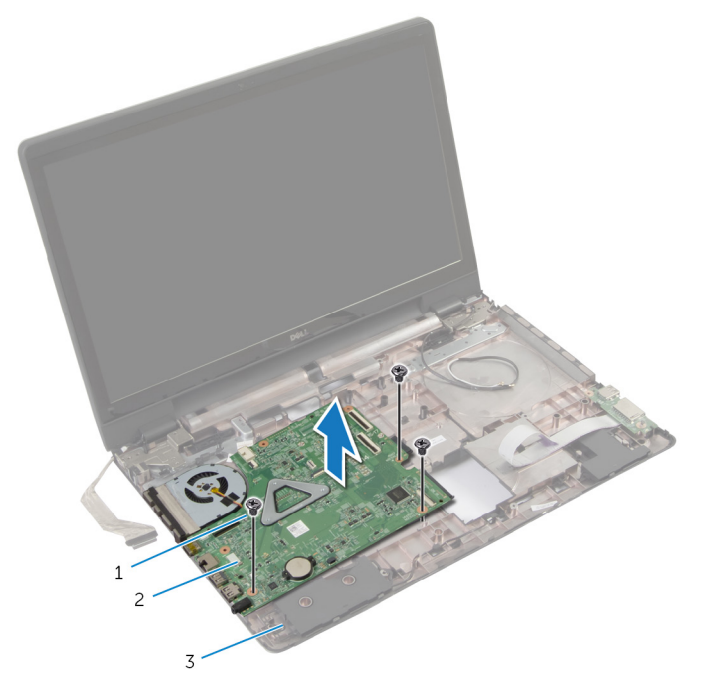

- 
- kućište računala
- 11 Uklonite [sklop hladila](#page-69-0).
- vijci (3) 2 sklop matične ploče

### <span id="page-67-0"></span>Ponovno postavljanje matične ploče

UPOZORENJE: Prije rada na unutrašnjosti računala pročitajte ∧ sigurnosne upute koje ste dobili s računalom i slijedite korake u [Prije](#page-8-0) [rada na unutrašnjosti računala.](#page-8-0) Nakon rada na računalu, slijedite upute u [Nakon rada unutar računala.](#page-10-0) Dodatne sigurnosne informacije potražite na početnoj stranici za sukladnost sa zakonskim odredbama na dell.com/regulatory\_compliance.

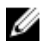

NAPOMENA: ervisna oznaka vašeg računala pohranjena je na matičnoj ploči. Morate upisati Servisnu oznaku u program za postavljanje sustava nakon zamijene matične ploče.

#### Postupak

- 1 Ponovno postavite [sklop hladila.](#page-71-0)
- 2 Poravnajte otvore za vijke na sklopu matične ploče s otvorima za vijke na kućištu računala.
- 3 Ponovno postavite vijke koji pričvršćuju sklop matične ploče na kućište računala.
- 4 Spojite kabel priključka za adapter napajanja i kabel zvučnika na matičnu ploču.
- 5 Zalijepite kabel zaslona na ventilator.
- 6 Umetnite kabel zaslona i kabel I/O ploče u odgovarajuće priključke i pritisnite zasune kako biste osigurali kabele.
- 7 Zalijepite traku koja pričvršćuje kabel zaslona na matičnu ploču.
- 8 Povucite antenske kabele kroz utor na kućištu računala.
- 9 Zatvorite zaslon i okrenite računalo.
- 10 Provedite antenske kabele na kućištu računala.

- 1 Ponovno postavite [ploču priključka optičkog pogona.](#page-57-0)
- 2 Ponovno postavite [ploču za priključak baterije](#page-51-0).
- 3 Ponovno postavite [oslonac za ruku.](#page-42-0)
- 4 Ponovno postavite [tipkovnicu.](#page-33-0)
- 5 Ponovno postavite [karticu za bežičnu vezu](#page-29-0).
- 6 Slijedite postupak od koraka 4 do koraka 5 u ponovnom postavljanju [optičkog pogona](#page-18-0).
- 7 Slijedite postupak od koraka 3 do koraka 5 u uklanjanju [tvrdog pogona](#page-22-0).
- 8 Ponovo postavite [memorijske module.](#page-26-0)
- 9 Ponovno postavite [poklopac kućišta](#page-15-0).
- 10 Ponovno postavite [bateriju.](#page-12-0)

# <span id="page-69-0"></span>Uklanjanje sklopa hladila

UPOZORENJE: Prije rada na unutrašnjosti računala pročitajte sigurnosne upute koje ste dobili s računalom i slijedite korake u [Prije](#page-8-0) [rada na unutrašnjosti računala.](#page-8-0) Nakon rada na računalu, slijedite upute u [Nakon rada unutar računala.](#page-10-0) Dodatne sigurnosne informacije potražite na početnoj stranici za sukladnost sa zakonskim odredbama na dell.com/regulatory\_compliance.

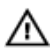

UPOZORENJE: Hladilo se tijekom uobičajenog rada može jako ugrijati. Omogućite dovoljno vremena za hladilo da se ohladi prije nego ga dodirujete.

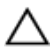

OPREZ: Kako biste osigurali maksimalan učinak hlađenja procesora, nemojte dodirivati površine za prijenos topline na hladili procesora. Masnoća vaše kože može umanjiti sposobnost prenošenja topline termalnog maziva.

#### Predradnje

- 1 Uklonite [bateriju](#page-11-0).
- 2 Uklonite [poklopac kućišta.](#page-13-0)
- 3 Uklonite [karticu za bežičnu vezu.](#page-27-0)
- 4 Uklonite [memorijski modul.](#page-24-0)
- 5 Slijedite postupak od koraka 1 do koraka 2 u uklanjanje [optičkog pogona.](#page-16-0)
- 6 Slijedite postupak od koraka 1 do koraka 3 u uklanjanju [tvrdog pogona.](#page-19-0)
- 7 Uklonite [tipkovnicu](#page-30-0).
- 8 Uklonite [oslonac za ruku](#page-37-0).
- 9 Uklonite [ploču za priključak baterije.](#page-49-0)
- 10 Uklonite [ploču priključka optičkog pogona](#page-55-0).
- 11 Slijedite postupak od koraka 1 do koraka 10 u uklanjanju [matične ploče](#page-64-0).

#### Postupak

- 1 Okrenite matičnu ploču naopako i postavite je na ravnu i čistu površinu.
- 2 Redoslijedom (označenim na sklopu hladila) otpustite pričvrsne vijke koji pričvršćuju sklop hladila na matičnu ploču.

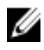

NAPOMENA: Izgled sklopa hladila i broj vijaka ovisi o konfiguraciji koju ste naručili.

- Odspojite kabel ventilatora iz matične ploče.
- Podignite sklop hladila s matične ploče.

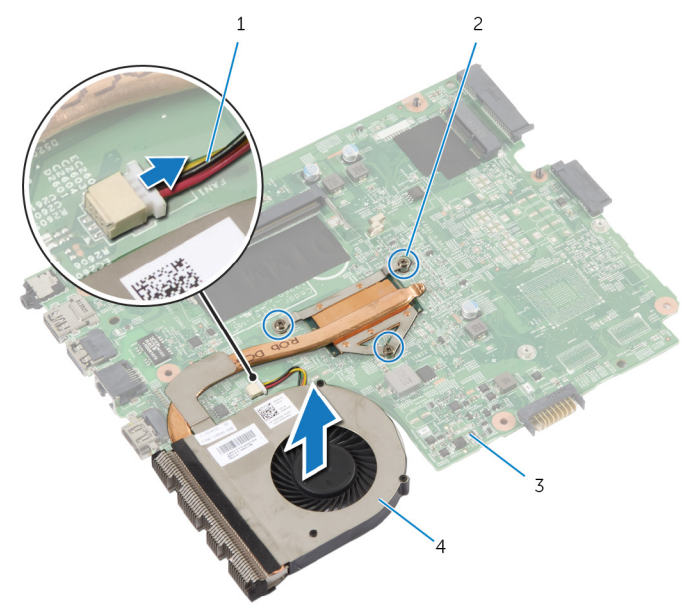

- kabel ventilatora 2 pričvrsni vijci (3)
- 
- 
- matična ploča 4 sklop hladila procesora

### <span id="page-71-0"></span>Ponovno postavljanje sklopa hladila

UPOZORENJE: Prije rada na unutrašnjosti računala pročitajte ∧ sigurnosne upute koje ste dobili s računalom i slijedite korake u [Prije](#page-8-0) [rada na unutrašnjosti računala.](#page-8-0) Nakon rada na računalu, slijedite upute u [Nakon rada unutar računala.](#page-10-0) Dodatne sigurnosne informacije potražite na početnoj stranici za sukladnost sa zakonskim odredbama na dell.com/regulatory\_compliance.

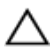

OPREZ: Netočno poravnanje sklopa hladila može oštetiti matičnu ploču i procesor.

#### Postupak

- 1 Poravnajte otvore za vijke na sklopu hladila s otvorima za vijke na matičnoj ploči.
- 2 Redoslijedom (označenim na sklopu hladila) pritegnite pričvrsne vijke koji pričvršćuju sklop hladila na matičnu ploču.
- 3 Priključite kabel ventilatora na matičnu ploču.
- 4 Okrenite matičnu ploču.

- 1 Slijedite postupke od koraka 2 do koraka 10 u ponovno postavljanje [matične ploče.](#page-67-0)
- 2 Ponovno postavite [ploču priključka optičkog pogona.](#page-57-0)
- 3 Ponovno postavite [ploču za priključak baterije](#page-51-0).
- 4 Ponovno postavite [oslonac za ruku.](#page-42-0)
- 5 Ponovno postavite [tipkovnicu.](#page-33-0)
- 6 Slijedite postupke od koraka 3 do koraka 5 u ponovnom postavljanju [tvrdog pogona.](#page-22-0)
- 7 Slijedite postupke od koraka 4 do koraka 5 u ponovno postavljanje [optičkog pogona](#page-18-0).
- 8 Ponovo postavite [memorijske module.](#page-26-0)
- 9 Ponovno postavite [karticu za bežičnu vezu](#page-29-0).
- 10 Ponovno postavite [poklopac kućišta](#page-15-0).
- 11 Ponovno postavite [bateriju.](#page-12-0)
# <span id="page-72-0"></span>Uklanjanje sklopa zaslona

UPOZORENJE: Prije rada na unutrašnjosti računala pročitajte sigurnosne upute koje ste dobili s računalom i slijedite korake u [Prije](#page-8-0) [rada na unutrašnjosti računala.](#page-8-0) Nakon rada na računalu, slijedite upute u [Nakon rada unutar računala.](#page-10-0) Dodatne sigurnosne informacije potražite na početnoj stranici za sukladnost sa zakonskim odredbama na dell.com/regulatory\_compliance.

## Predradnje

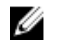

NAPOMENA: Ove upute primjenjuju se samo s prijenosnim računalima s običnim zaslonom.

- 1 Uklonite [bateriju](#page-11-0).
- 2 Uklonite [poklopac kućišta.](#page-13-0)
- 3 Slijedite postupke od koraka 1 do koraka 3 u uklanjanju [tvrdog pogona.](#page-19-0)
- 4 Slijedite postupke od koraka 1 do koraka 2 u uklanjanje [optičkog pogona](#page-16-0).
- **5** Uklonite [tipkovnicu](#page-30-0).
- **6** Uklonite [oslonac za ruku](#page-37-0).

- 1 Zatvorite zaslon i okrenite računalo.
- 2 Isključite antenske kabele iz karticu za bežičnu vezu.
- 3 Uklonite antenske kabele iz vodilica na kućištu računala.
- 4 Povucite antenske kabele kroz utor na kućištu računala.
- 5 Okrenite računalo i do kraja otvorite zaslon.
- 6 Uklonite traku koja pričvršćuje kabel zaslona na matičnu ploču.

Podignite zasun priključka i odspojite kabel zaslona iz matične ploče.

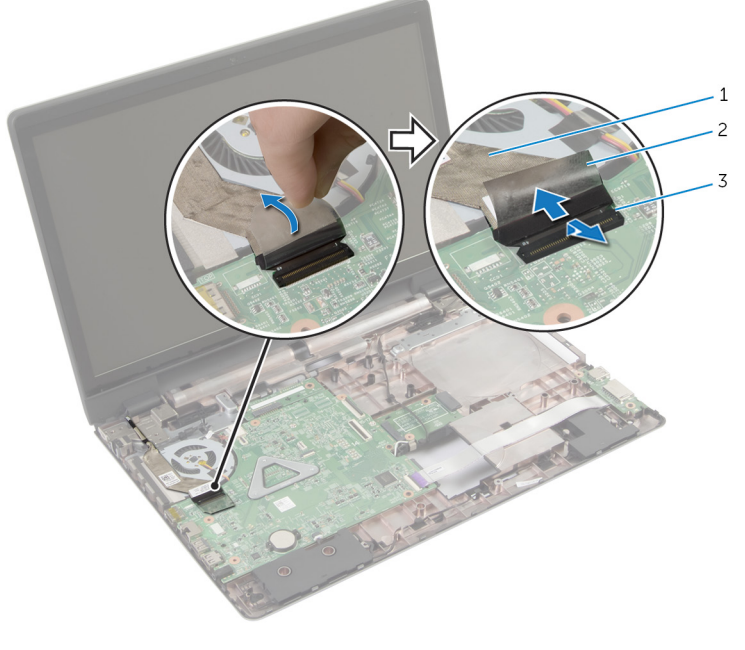

- kabel zaslona 2 traka
- zasun priključka
- 8 Odlijepite kabel zaslona s ventilatora.
- Uklonite vijke koji pričvršćuju sklop zaslona na kućište računala.
- Zapamtite kuda je proveden antenski kabel i uklonite kabel iz vodilica na kućištu računala.

11 Podignite sklop zaslona iz kućišta računala.

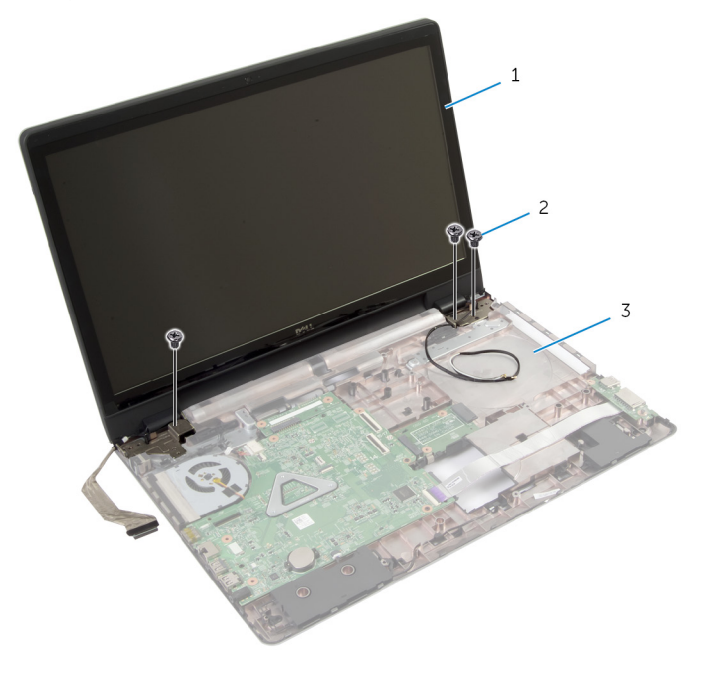

- sklop zaslona 2 vijci (3)
- kućište računala

## <span id="page-75-0"></span>Ponovno postavljanje sklopa zaslona

UPOZORENJE: Prije rada na unutrašnjosti računala pročitajte ∧∖ sigurnosne upute koje ste dobili s računalom i slijedite korake u [Prije](#page-8-0) [rada na unutrašnjosti računala.](#page-8-0) Nakon rada na računalu, slijedite upute u [Nakon rada unutar računala.](#page-10-0) Dodatne sigurnosne informacije potražite na početnoj stranici za sukladnost sa zakonskim odredbama na dell.com/regulatory\_compliance.

### Postupak

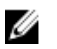

NAPOMENA: Ove upute primjenjuju se samo s prijenosnim računalima s običnim zaslonom.

- 1 Postavite sklop zaslona na kućište računala i poravnajte otvore za vijke na sklopu zaslona s otvorima za vijke na kućištu računala.
- 2 Ponovno postavite vijke koji pričvršćuju sklop zaslona na kućište računala.
- 3 Provucite antenske kabele kroz vodilice na kućištu računala.
- 4 Zalijepite kabel zaslona na ventilator.
- 5 Priključite kabel zaslona na matičnu ploču.
- 6 Zalijepite traku koja pričvršćuje kabel zaslona na matičnu ploču.
- 7 Zatvorite zaslon i okrenite računalo.
- 8 Umetnite antenske kabele kroz utor na kućištu računala
- 9 Provedite antenske kabele na kućištu računala.
- 10 Priključite antenske kabele na karticu za bežičnu vezu.

- 1 Ponovno postavite [oslonac za ruku.](#page-42-0)
- 2 Ponovno postavite [tipkovnicu.](#page-33-0)
- **3** Slijedite postupak od koraka 4 do koraka 5 u ponovnom postavljanje [optičkog pogona](#page-18-0).
- 4 Slijedite postupak od koraka 3 do koraka 5 u uklanjanju [tvrdog pogona](#page-22-0).
- 5 Ponovno postavite [poklopac kućišta](#page-15-0).
- 6 Ponovno postavite [bateriju.](#page-12-0)

# <span id="page-76-0"></span>Uklanjanje okvira zaslona

UPOZORENJE: Prije rada na unutrašnjosti računala pročitajte sigurnosne upute koje ste dobili s računalom i slijedite korake u [Prije](#page-8-0) [rada na unutrašnjosti računala.](#page-8-0) Nakon rada na računalu, slijedite upute u [Nakon rada unutar računala.](#page-10-0) Dodatne sigurnosne informacije potražite na početnoj stranici za sukladnost sa zakonskim odredbama na dell.com/regulatory\_compliance.

### Predradnje

- 1 Uklonite [poklopac kućišta.](#page-13-0)
- 2 Uklonite [bateriju](#page-11-0).
- **3** Slijedite postupke od koraka 1 do koraka 3 u uklanjanju [tvrdog pogona.](#page-19-0)
- 4 Slijedite postupke od koraka 1 do koraka 2 u uklanjanje [optičkog pogona](#page-16-0).
- 5 Uklonite [tipkovnicu](#page-30-0)
- **6** Uklonite [oslonac za ruku](#page-37-0).
- 7 Uklonite [sklop zaslona.](#page-72-0)

## Postupak

Prstima pažljivo izdignite unutranje rubove okvira zaslona i podignite okvir zaslona sa sklopa zaslona.

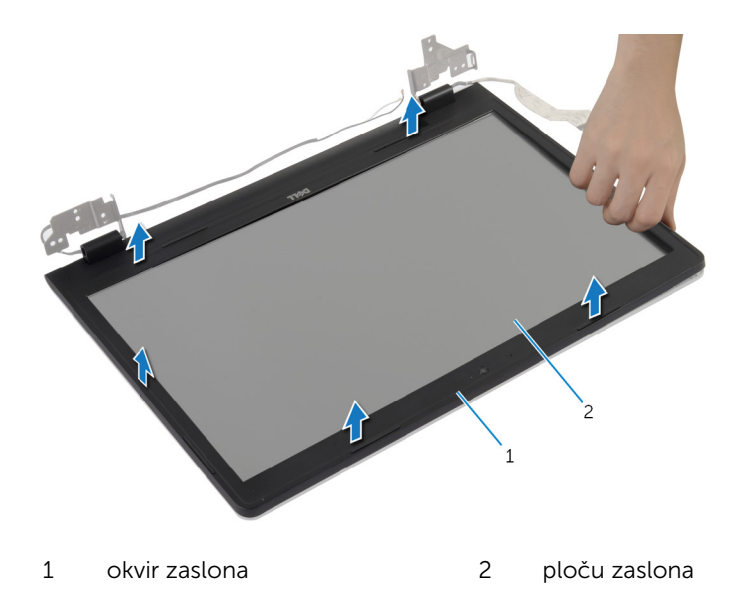

## <span id="page-78-0"></span>Ponovno postavljanje okvira zaslona

UPOZORENJE: Prije rada na unutrašnjosti računala pročitajte ∧ sigurnosne upute koje ste dobili s računalom i slijedite korake u [Prije](#page-8-0) [rada na unutrašnjosti računala.](#page-8-0) Nakon rada na računalu, slijedite upute u [Nakon rada unutar računala.](#page-10-0) Dodatne sigurnosne informacije potražite na početnoj stranici za sukladnost sa zakonskim odredbama na dell.com/regulatory\_compliance.

### Postupak

Poravnajte okvir zaslona sa stražnjim poklopcem zaslona i lagano umetnite okvir zaslona na mjesto.

- 1 Ponovno postavite [sklop zaslona](#page-75-0).
- 2 Ponovno postavite [oslonac za ruku.](#page-42-0)
- 3 Ponovno postavite [tipkovnicu.](#page-33-0)
- 4 Slijedite postupak od koraka 4 do koraka 5 u ponovnom postavljanju [optičkog pogona](#page-18-0).
- 5 Slijedite postupak od koraka 3 do koraka 5 u uklanjanju [tvrdog pogona](#page-22-0).
- 6 Ponovno postavite [poklopac kućišta](#page-15-0).
- 7 Ponovno postavite [bateriju.](#page-12-0)

# Uklanjanje kamere

∧ UPOZORENJE: Prije rada na unutrašnjosti računala pročitajte sigurnosne upute koje ste dobili s računalom i slijedite korake u [Prije](#page-8-0) [rada na unutrašnjosti računala.](#page-8-0) Nakon rada na računalu, slijedite upute u [Nakon rada unutar računala.](#page-10-0) Dodatne sigurnosne informacije potražite na početnoj stranici za sukladnost sa zakonskim odredbama na dell.com/regulatory\_compliance.

### Predradnje

- 1 Uklonite [bateriju](#page-11-0).
- 2 Uklonite [poklopac kućišta.](#page-13-0)
- **3** Slijedite postupak od koraka 1 do koraka 3 u uklanjanju [tvrdog pogona.](#page-19-0)
- 4 Slijedite postupak od koraka 1 do koraka 2 u uklanjanje [optičkog pogona.](#page-16-0)
- 5 Uklonite [tipkovnicu](#page-30-0).
- **6** Uklonite [oslonac za ruku](#page-37-0).
- 7 Uklonite [sklop zaslona.](#page-72-0)
- 8 Uklonite [okvir zaslona.](#page-76-0)

- <span id="page-80-0"></span>Pažljivo podignite i odlijepite kameru sa stražnjeg poklopca zaslona.
- Iskopčajte kabel kamere iz kamere.

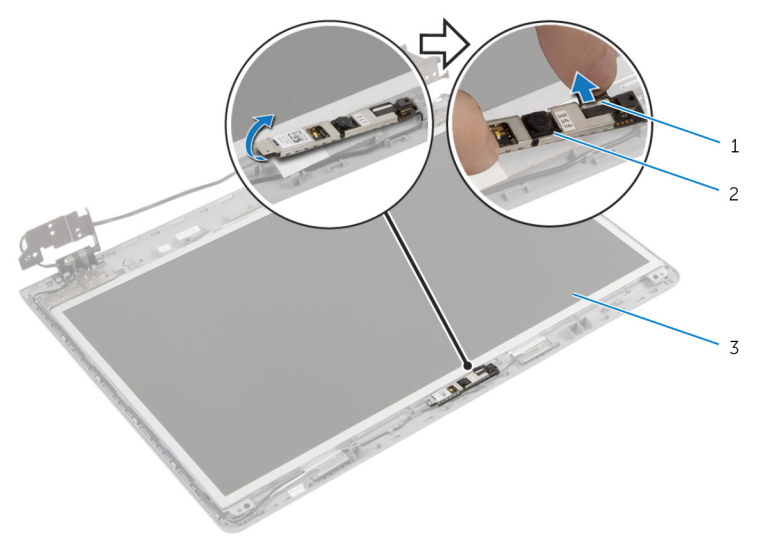

- kabel kamere 2 kamera
- stražnji pokrov zaslona

# <span id="page-81-0"></span>Ponovno postavljanje kamere

UPOZORENJE: Prije rada na unutrašnjosti računala pročitajte sigurnosne upute koje ste dobili s računalom i slijedite korake u [Prije](#page-8-0) [rada na unutrašnjosti računala.](#page-8-0) Nakon rada na računalu, slijedite upute u [Nakon rada unutar računala.](#page-10-0) Dodatne sigurnosne informacije potražite na početnoj stranici za sukladnost sa zakonskim odredbama na dell.com/regulatory\_compliance.

### Postupak

- 1 Priključite kabel kamere na kameru.
- 2 Koristite položaj za poravnanje na stražnjem poklopcu zaslona za postavljanje kamere u njezin položaj.
- 3 Zalijepite kameru na stražnji poklopac zaslona.

- 1 Ponovno postavite [okvir zaslona](#page-78-0).
- 2 Ponovno postavite [sklop zaslona](#page-75-0).
- **3** Ponovno postavite [oslonac za ruku.](#page-42-0)
- 4 Ponovno postavite [tipkovnicu.](#page-33-0)
- 5 Slijedite postupak od koraka 4 do koraka 5 u ponovnom postavljanju [optičkog pogona](#page-18-0).
- 6 Slijedite postupak od koraka 3 do koraka 5 u uklanjanju [tvrdog pogona](#page-22-0).
- 7 Ponovno postavite [poklopac kućišta](#page-15-0).
- 8 Ponovno postavite [bateriju.](#page-12-0)

# Uklanjanje ploče zaslona

UPOZORENJE: Prije rada na unutrašnjosti računala pročitajte sigurnosne upute koje ste dobili s računalom i slijedite korake u [Prije](#page-8-0) [rada na unutrašnjosti računala.](#page-8-0) Nakon rada na računalu, slijedite upute u [Nakon rada unutar računala.](#page-10-0) Dodatne sigurnosne informacije potražite na početnoj stranici za sukladnost sa zakonskim odredbama na dell.com/regulatory\_compliance.

### Predradnje

- 1 Uklonite [bateriju](#page-11-0).
- 2 Uklonite [poklopac kućišta.](#page-13-0)
- **3** Slijedite upute od koraka 1 do koraka 3 u uklanjanju [tvrdog pogona.](#page-19-0)
- 4 Slijedite upute od koraka 1 do koraka 2 u uklanjanju [optičkog pogona](#page-16-0).
- 5 Uklonite [tipkovnicu](#page-30-0).
- **6** Uklonite [oslonac za ruku](#page-37-0).
- 7 Uklonite [sklop zaslona.](#page-72-0)
- 8 Uklonite [okvir zaslona.](#page-76-0)
- 9 Uklonite [kameru.](#page-80-0)

- <span id="page-83-0"></span>Zapamtite kuda je proveden kabel i uklonite kabel zaslona iz vodilica na stražnjem poklopcu zaslona.
- Uklonite vijke koji ploču zaslona pričvršćuju za stražnji pokrov zaslona.

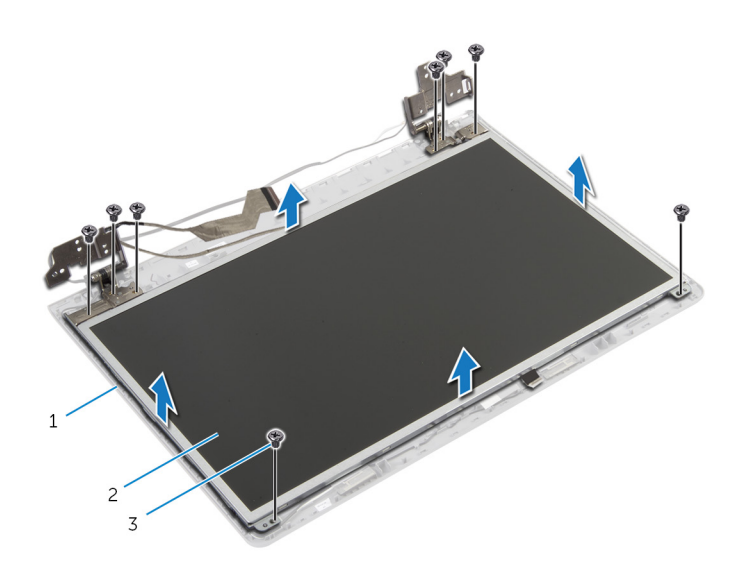

- stražnji pokrov zaslona 2 ploču zaslona
- vijci (8)
- Pažljivo podignite ploču zaslona i okrenite.
- Uklonite traku koja pričvršćuje kabel zaslona na ploču zaslona.

Podignite zasun priključka i odspojite kabel zaslona iz ploče zaslona.

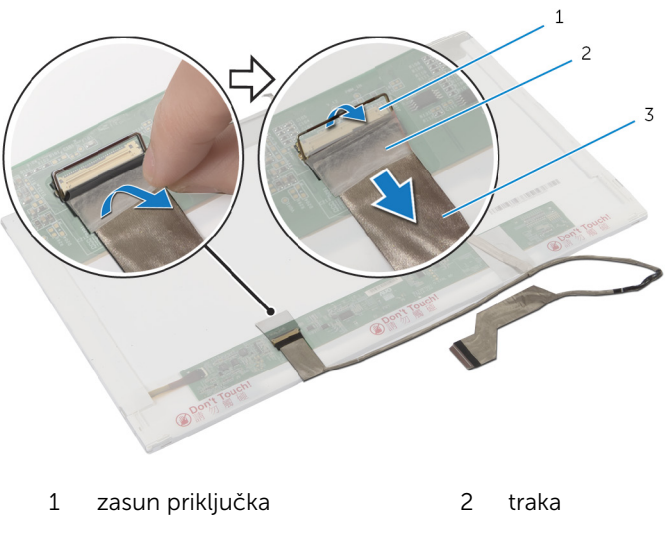

kabel zaslona

## <span id="page-85-0"></span>Ponovno postavljanje ploče zaslona

UPOZORENJE: Prije rada na unutrašnjosti računala pročitajte ∧ sigurnosne upute koje ste dobili s računalom i slijedite korake u [Prije](#page-8-0) [rada na unutrašnjosti računala.](#page-8-0) Nakon rada na računalu, slijedite upute u [Nakon rada unutar računala.](#page-10-0) Dodatne sigurnosne informacije potražite na početnoj stranici za sukladnost sa zakonskim odredbama na dell.com/regulatory\_compliance.

### Postupak

- 1 Priključite kabel zaslona na ploču zaslona i pritisnite prema dolje na zasunu priključka kako biste osigurali kabel.
- 2 Zalijepite traku koja pričvršćuje kabel zaslona na ploču zaslona.
- 3 Lagano postavite ploču zaslona na stražnji pokrov zaslona.
- 4 Poravnajte otvore za vijke na ploči zaslona s otvorima za vijke na stražnjem pokrovu zaslona.
- 5 Ponovno postavite vijke koji ploču zaslona pričvršćuju za stražnji poklopac zaslona.
- 6 Provucite kabel zaslona kroz vodilice na stražnjem poklopcu zaslona.

- 1 Ponovno postavite [kameru](#page-81-0).
- 2 Ponovno postavite [okvir zaslona](#page-78-0)
- **3** Ponovno postavite [sklop zaslona](#page-75-0).
- 4 Ponovno postavite [oslonac za ruku.](#page-42-0)
- 5 Ponovno postavite [tipkovnicu.](#page-33-0)
- 6 Slijedite postupak od koraka 4 do koraka 5 u ponovnom postavljanju [optičkog pogona](#page-18-0).
- 7 Slijedite postupak od koraka 3 do koraka 5 u uklanjanju [tvrdog pogona](#page-22-0).
- 8 Ponovno postavite [poklopac kućišta](#page-15-0).
- 9 Ponovno postavite [bateriju.](#page-12-0)

## Uklanjanje strašnjeg poklopca zaslona i sklopa antene

UPOZORENJE: Prije rada na unutrašnjosti računala pročitajte A. sigurnosne upute koje ste dobili s računalom i slijedite korake u [Prije](#page-8-0) [rada na unutrašnjosti računala.](#page-8-0) Nakon rada na računalu, slijedite upute u [Nakon rada unutar računala.](#page-10-0) Dodatne sigurnosne informacije potražite na početnoj stranici za sukladnost sa zakonskim odredbama na dell.com/regulatory\_compliance.

## Predradnje

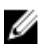

NAPOMENA: Ove upute primjenjuju se samo s prijenosnim računalima s običnim zaslonom.

- 1 Uklonite [bateriju](#page-11-0).
- 2 Uklonite [poklopac kućišta.](#page-14-0)
- **3** Slijedite postupak od koraka 1 do koraka 3 u uklanjanju [tvrdog pogona.](#page-19-0)
- 4 Slijedite postupak od koraka 1 do koraka 2 u uklanjanje [optičkog pogona.](#page-16-0)
- 5 Uklonite [tipkovnicu](#page-30-0).
- **6** Uklonite [oslonac za ruku](#page-38-0).
- 7 Uklonite [sklop zaslona.](#page-72-0)
- 8 Uklonite [okvir zaslona.](#page-76-0)
- 9 Uklonite [kameru.](#page-80-0)
- 10 Slijedite postupak od koraka 1 do koraka 3 u uklanjanju [ploče zaslona](#page-83-0).

- 1 Na stražnjem poklopcu zaslona i sklopu antene, odlijepite traku koja osigurava antenske kabele na stražnjem poklopcu zaslona.
- 2 Uklonite antenske kabele iz vodilica na stražnjem poklopcu zaslona.

Podignite antenske kabele dalje od stražnjeg poklopca zaslona.

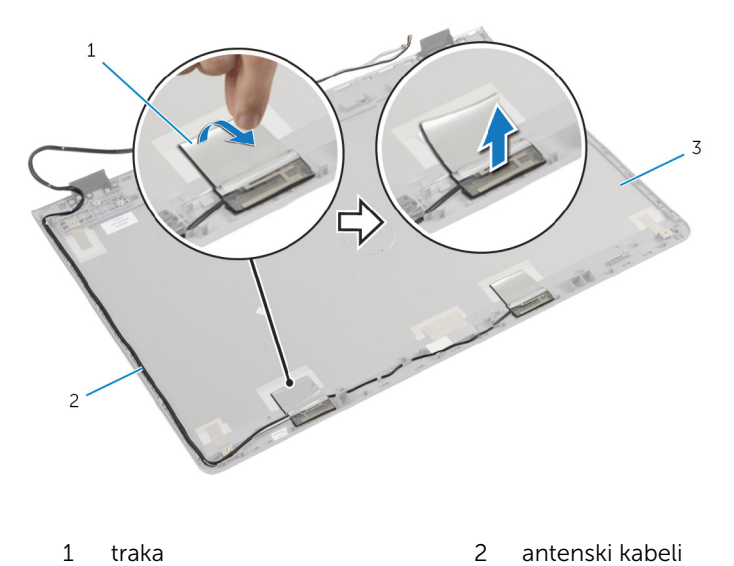

 stražnji poklopac zaslona i sklop antene

## Ponovno postavljanje stražnjeg poklopca zaslona i sklopa antene

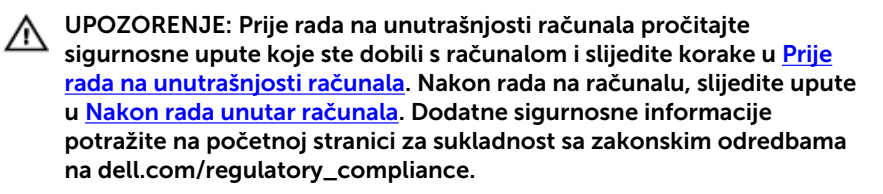

### Postupak

- 1 Provedite antenske kabele kroz vodilice na stražnjem poklopcu zaslona.
- 2 Zalijepite traku koja pričvršćuje antenske kabele na stražniji poklopac zaslona.

### Nakon postupka

- 1 Slijedite postupak od koraka 3 do koraka 6 u ponovnom postavljanju [ploče zaslona.](#page-85-0)
- 2 Ponovno postavite [kameru.](#page-81-0)
- **3** Ponovno postavite [okvir zaslona](#page-78-0).
- 4 Ponovno postavite [sklop zaslona](#page-75-0).
- 5 Ponovno postavite [oslonac za ruku.](#page-42-0)
- 6 Ponovno postavite [tipkovnicu.](#page-33-0)
- 7 Slijedite postupak od koraka 1 do koraka 2 u ponovnom postavljanju [optičkog pogona](#page-18-0).
- 8 Slijedite postupak od koraka 1 do koraka 3 u ponovnom postavljanju [tvrdog pogona.](#page-19-0)
- 9 Ponovno postavite [poklopac kućišta](#page-15-0).
- 10 Ponovno postavite [bateriju.](#page-11-0)

# Ažuriranje BIOS-a Flash postupkom

Možda budete trebali ažurirati BIOS kada je ažuriranje dostupno ili nakon zamijene matične ploče. za ažuriranje BIOS-a:

- 1 Ukliučite računalo.
- 2 Idite na dell.com/support.
- 3 Ako imate servisnu oznaku, upišite u računalo servisnu oznaku i kliknite na Pošalji.

Ako nemate servisnu oznaku računala, kliknite na Detektiraj moj proizvod kako biste dopustili automatsko detektiranje servisne oznake računala.

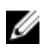

**A NAPOMENA:** Ako servisna oznaka ne može biti detektirana automatski, odaberite svoj proizvod pod kategorijama proizvoda.

- 4 Kliknite na Upravljački programi i preuzimanje.
- 5 Kliknite na Prikaži sve upravljačke programe.
- 6 U padajućem izborniku Operacijski sustav, odaberite operacijski sustav koji je instalirana na vašem računalu.
- 7 Kliknite na **BIOS**.
- 8 Kliknite na Preuzmi datoteku za preuzimanje najnovije verzije BIOS-a za vaše računalo.
- 9 Na sljedećoj stranici odaberite Jedna datoteka za preuzimanje i kliknite na Nastavi.
- 10 Spremite datoteku po završetku preuzimanja, navigirajte u mapu gdje ste spremili BIOS datoteku za ažuriranje.
- 11 Dva puta kliknite ikonu datoteke za ažuriranje BIOS-a i slijedite upute na zaslonu.

# Dobivanje pomoći i kontaktiranje tvrtke Dell

## Izvori za samopomoć

Informacije i pomoć o Dell proizvodima i uslugama korištenjem ovih mrežnih izvora za samopomoć:

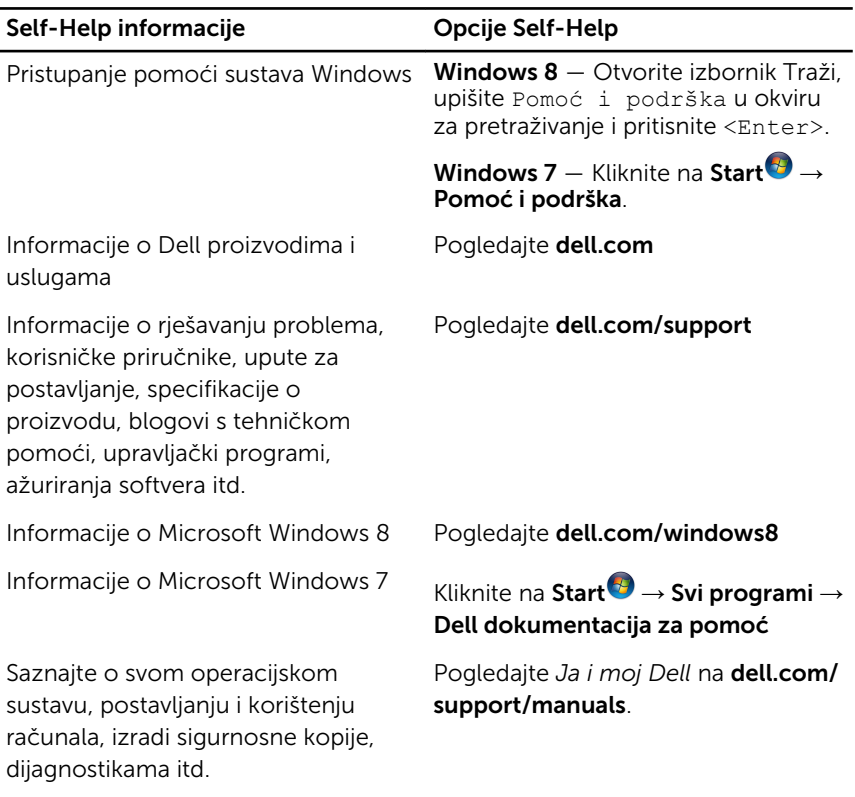

#### Kontaktiranje tvrtke Dell

Za kontaktiranje tvrtke Dell radi prodaje, tehničke podrške ili problema s korisničkom uslugom, pogledajte dell.com/contactdell.

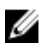

NAPOMENA: Dostupnost ovisi o državi i proizvodu, tako da neke usluge možda neće biti dostupne u vašoj zemlji.

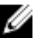

NAPOMENA: Ako nemate aktivnu vezu s internetom, podatke za kontakt možete naći na računu kojeg ste dobili prilikom kupnje proizvoda, otpremnici, računu ili katalogu proizvoda tvrtke Dell.